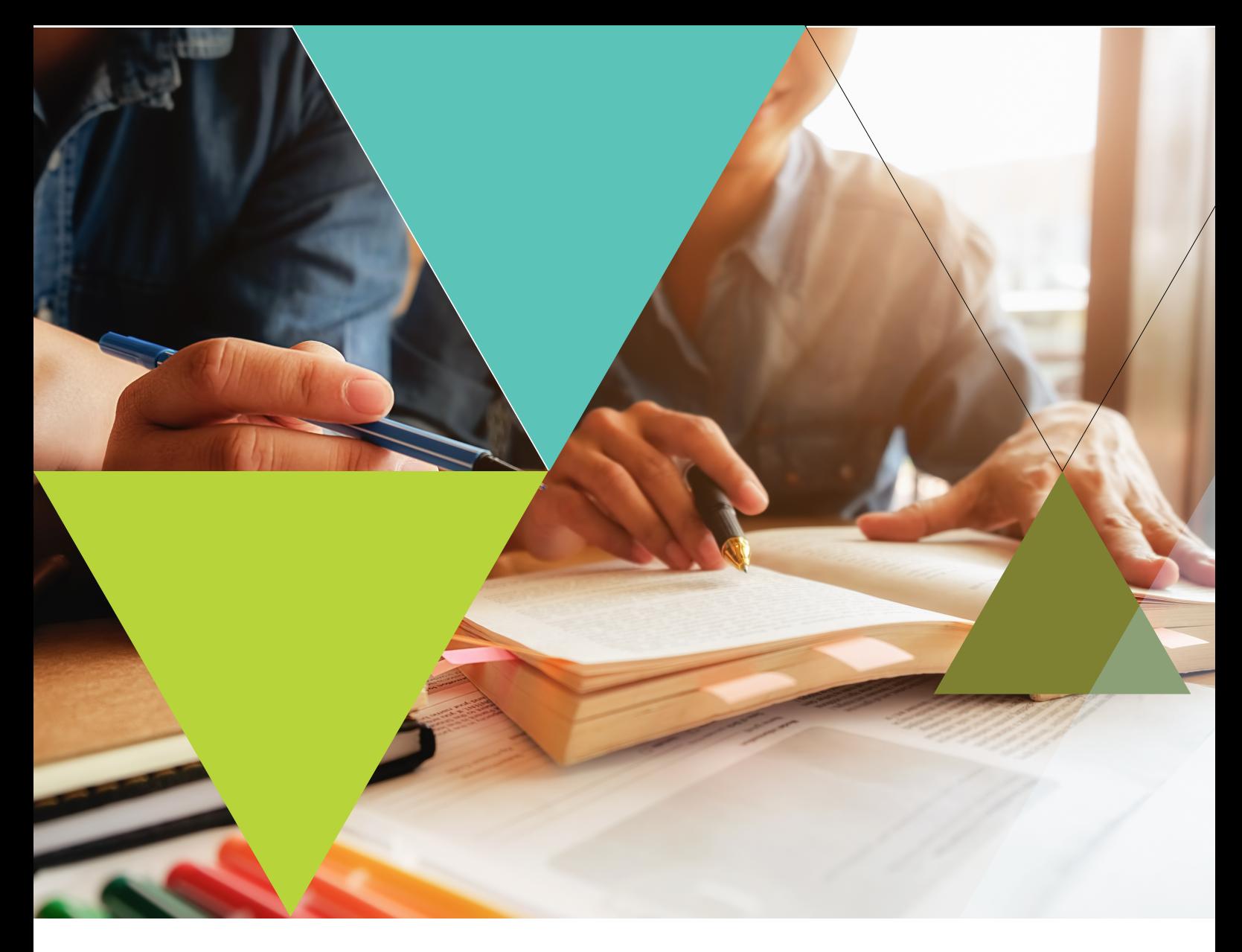

# **Guide pratique**

# **Recherche documentaire**

# **Document accessible en ligne (encart « Télécharger ») llasic.univ-grenoble-alpes.fr/bulles**

**Bibliothèque Bulles Bâtiment Stendhal D, Rez-de-chaussée Tél. : 04 76 82 41 39 Courriel : bulles@univ-grenoble-alpes.fr Web : llasic.univ-grenoble-alpes.fr/bulles**

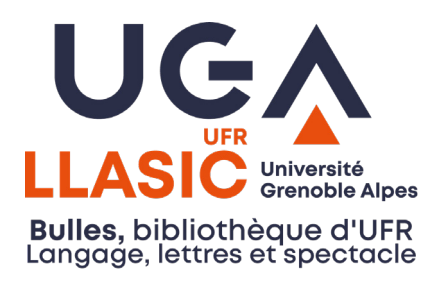

# Sommaire

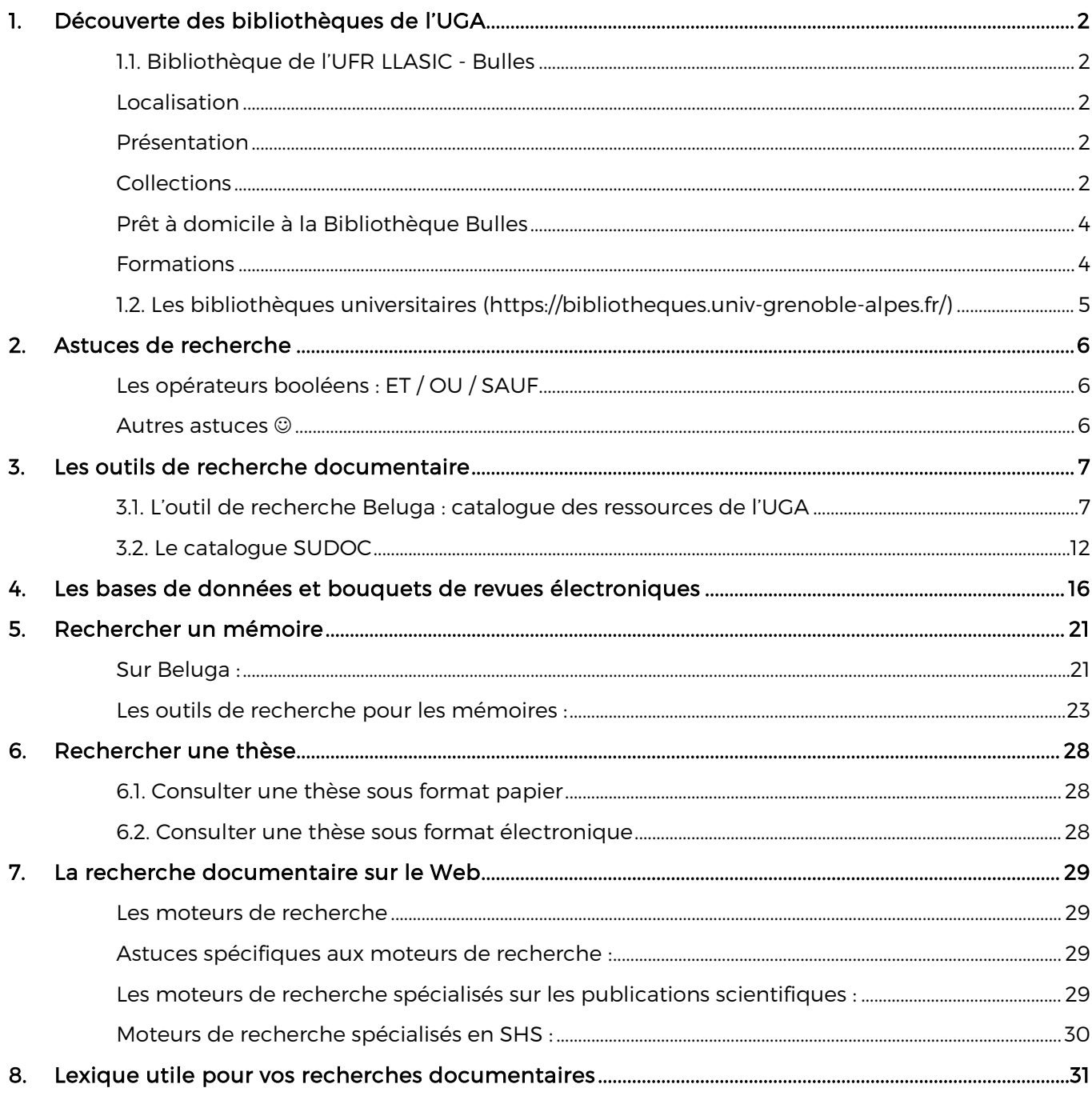

# <span id="page-2-0"></span>1. DECOUVERTE DES BIBLIOTHEQUES DE L'UGA

L'Université Grenoble Alpes possède les bibliothèques universitaires Droit-Lettres et Joseph-Fourier, et les bibliothèques de composantes. Ces bibliothèques proposent un outil de recherche documentaire commun, Beluga, et un ensemble de ressources électroniques (bases de données, bouquets de revues électroniques…)

## <span id="page-2-1"></span>1.1. Bibliothèque de l'UFR LLASIC - Bulles

Localisation

<span id="page-2-2"></span>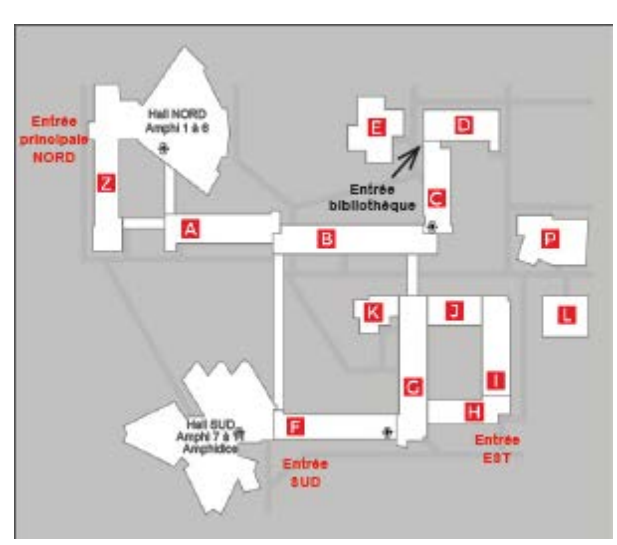

#### Bâtiment Stendhal C/D, Rez-dechaussée

<span id="page-2-3"></span>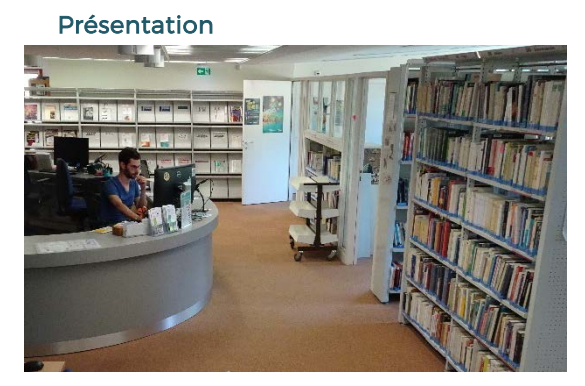

Adresse postale : CS 40700 38058 Grenoble CEDEX 9 Tel : 04 57 42 25 60

[bulles@univ-grenoble-alpes.fr](mailto:bulles@univ-grenoble-alpes.fr) http://llasic.univ-grenoble-alpes.fr/bulles

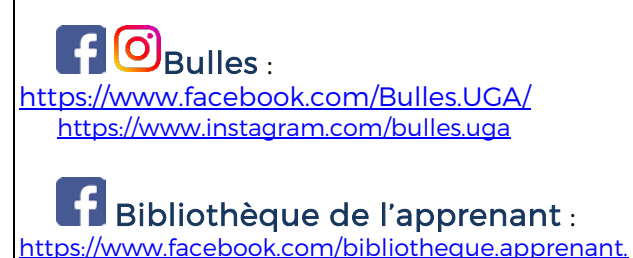

[universite.Grenoble/](https://www.facebook.com/bibliotheque.apprenant.universite.Grenoble/)

Horaires d'ouverture :

#### Du lundi au jeudi : 8h30 – 18h00 Le vendredi : 8h30 – 12h30

Fermeture pendant la période de Noël et au mois d'août (informations sur la page Web de la bibliothèque)

#### <span id="page-2-4"></span>Collections

- 40 000 documents portant sur les disciplines suivantes : Littératures française, francophone, latine, grecque et de jeunesse ; Arts du spectacle : cinéma, théâtre, danse ; Sciences du langage : linguistique, didactique du français et des langues étrangères, socio- et psycholinguistique, acquisition du langage, ingénierie de la langue, surdité ; Français Langue Etrangère (FLE)
- Abonnements à des revues spécialisées en sciences du langage, littérature, spectacle et cinéma.
- 900 films en DVD
- **Espace apprenants** rassemblant des documents pédagogiques et culturels classés par niveau du CECR ; et des jeux pour tous
- Elle permet également l'accès aux documents localisés dans les bibliothèques du département Parole-Cognition et dialectologie du Gipsa-lab ainsi que des laboratoires Litt&Arts et Lidilem.

# **UGA** LLASIČE Plan de la bibliothèque d'UFR langage, lettres et spectacle

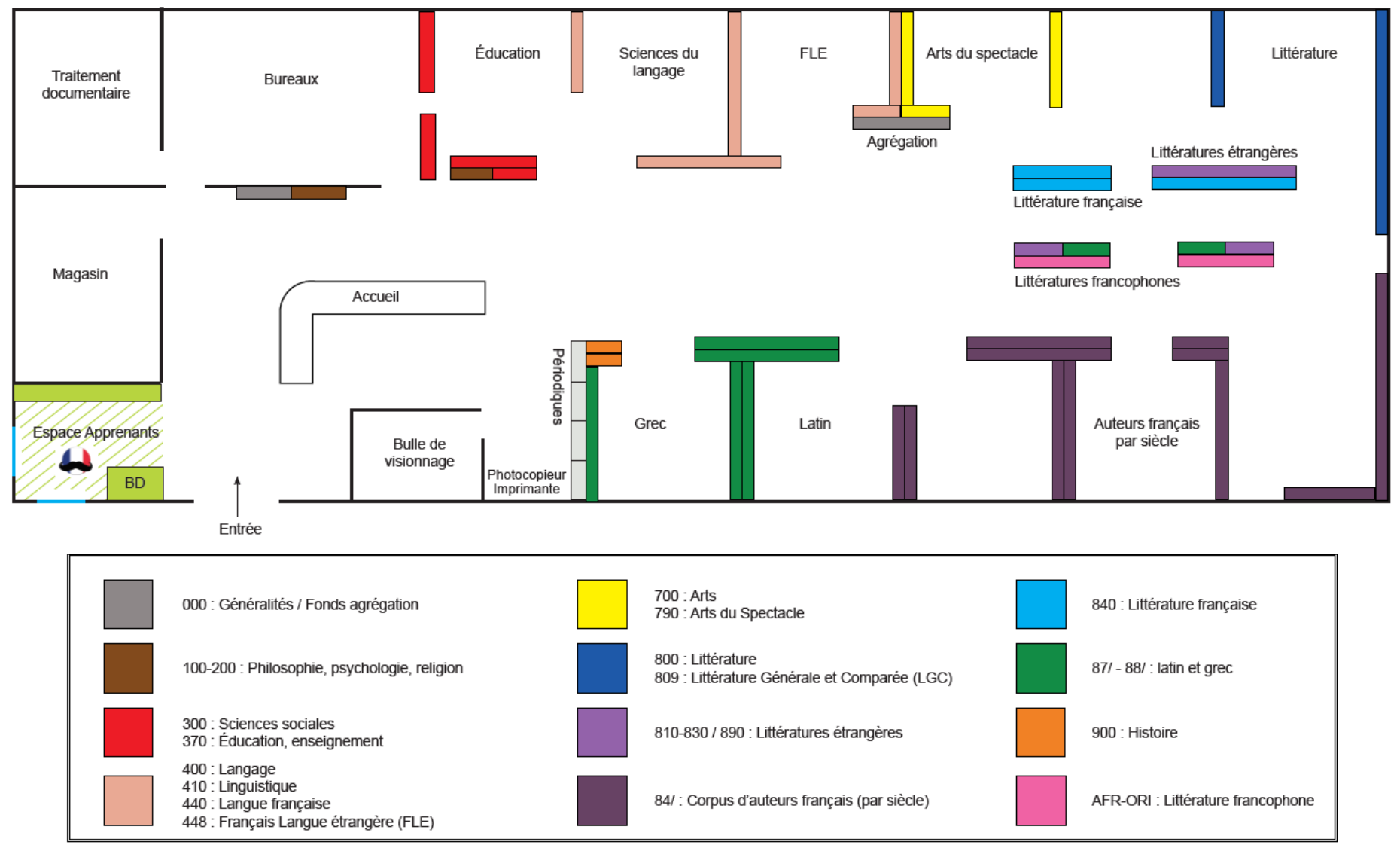

#### Prêt à domicile à la Bibliothèque Bulles

<span id="page-4-0"></span>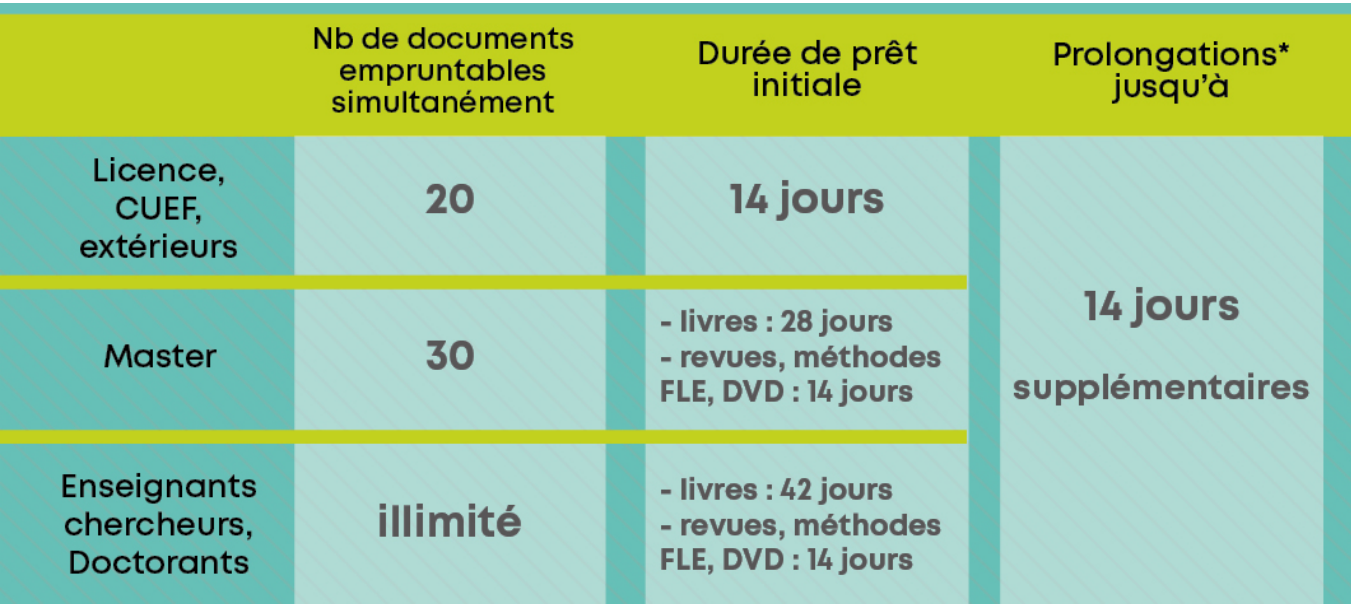

\* La durée d'une prolongation dépend de la date à laquelle vous intervenez dans votre compte lecteur. Exemple : un prêt renouvelé après 7 jours sera prolongé d'une durée de 7 jours.

#### Exceptions:

- livres de le l'agrégation limités à 14 jours de prêt sans prolongation
- certains livres très demandés limités à 7 jours de prêt sans prolongation

Possibilité de réserver des documents sur le catalogue Beluga après identification sur le dossier lecteur

Tout retard de restitution entraîne une interdiction momentanée du prêt équivalente au nombre de jours de retard, cela dans toutes les bibliothèques du réseau (ex : des documents en retard de 4 jours = 4 jours de suspension).

#### Formations

<span id="page-4-1"></span>La bibliothèque propose des formations à la recherche documentaire aux étudiants de l'UFR LLASIC. Ces formations sont généralement inscrites dans le cadre d'un cours en lien avec l'enseignant, mais des formations à la demande peuvent être organisées (informations auprès du personnel de la Bulles). Les thèmes traités lors de formations peuvent être les suivants :

- méthodologie de la recherche documentaire, catalogues et bases de données.
- citation des sources, rédaction de la bibliographie selon les normes demandées
- Initiation à l'utilisation du logiciel Zotero

#### <span id="page-5-0"></span>1.2. Les bibliothèques universitaires

#### <https://bibliotheques.univ-grenoble-alpes.fr/>

#### Bibliothèque universitaire Droit-Lettres

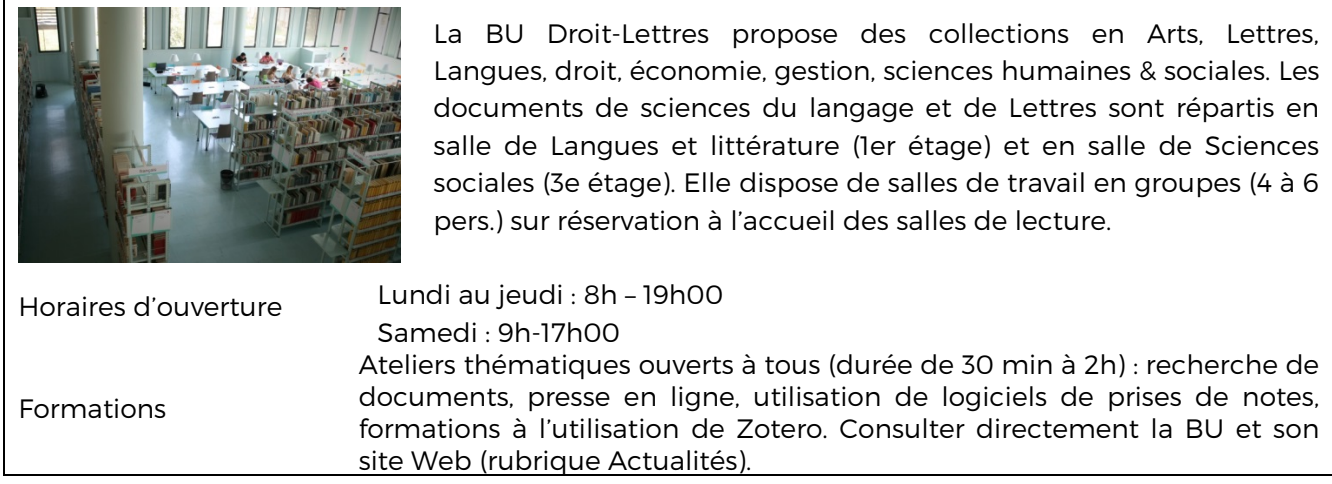

#### Bibliothèque universitaire Joseph Fourier

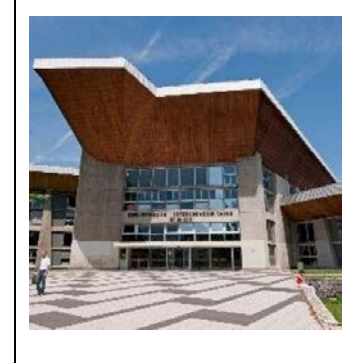

La BU Joseph-Fourier propose un fonds scientifique (biologie, chimie, informatique, mathématiques, physique, SVT, sports et technique) et un fonds spécifique (langues, BD et romans).

Horaires d'ouverture

Lundi au jeudi : 8h00 – 22h00 Vendredi : 8h00-19h00 Samedi : 9h-17h00

#### Centre de ressources de l'UFR ARSH BibArsh

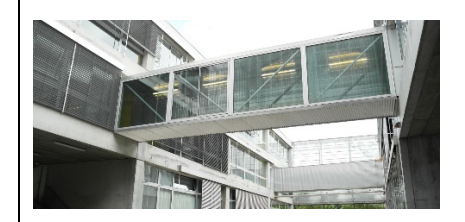

Le centre de ressources propose des collections en lien avec les disciplines de son UFR : histoire, histoire de l'art, musicologie, philosophie

[https://arsh.univ-grenoble-alpes.fr/fr/menu-principal/centre-de](https://arsh.univ-grenoble-alpes.fr/fr/menu-principal/centre-de-ressources/)[ressources/](https://arsh.univ-grenoble-alpes.fr/fr/menu-principal/centre-de-ressources/)

Horaires d'ouverture Lundi, mardi, mercredi et jeudi : 9.00 - 19.00 Vendredi : 9.00 - 17.00

## <span id="page-6-0"></span>2. ASTUCES DE RECHERCHE

Dans la plupart des catalogues ou bases de données, les termes de recherche peuvent être saisis indifféremment en majuscules ou en minuscules, et sans accent. Il est inutile de mettre les mots de liaison (également appelés mots vides : articles, conjonctions ou prépositions), ainsi que la ponctuation.

#### Les opérateurs booléens : ET / OU / SAUF

<span id="page-6-1"></span>Les opérateurs booléens permettent de combiner plusieurs critères de recherche afin d'affiner ou d'élargir une requête. Ces opérateurs sont utilisables sur la plupart des outils de recherche (catalogues de bibliothèque, bases de données et moteurs de recherche).

ET (AND) : l'opérateur ET est souvent implicite (ex : Google) : Pour combiner 2 critères de recherche

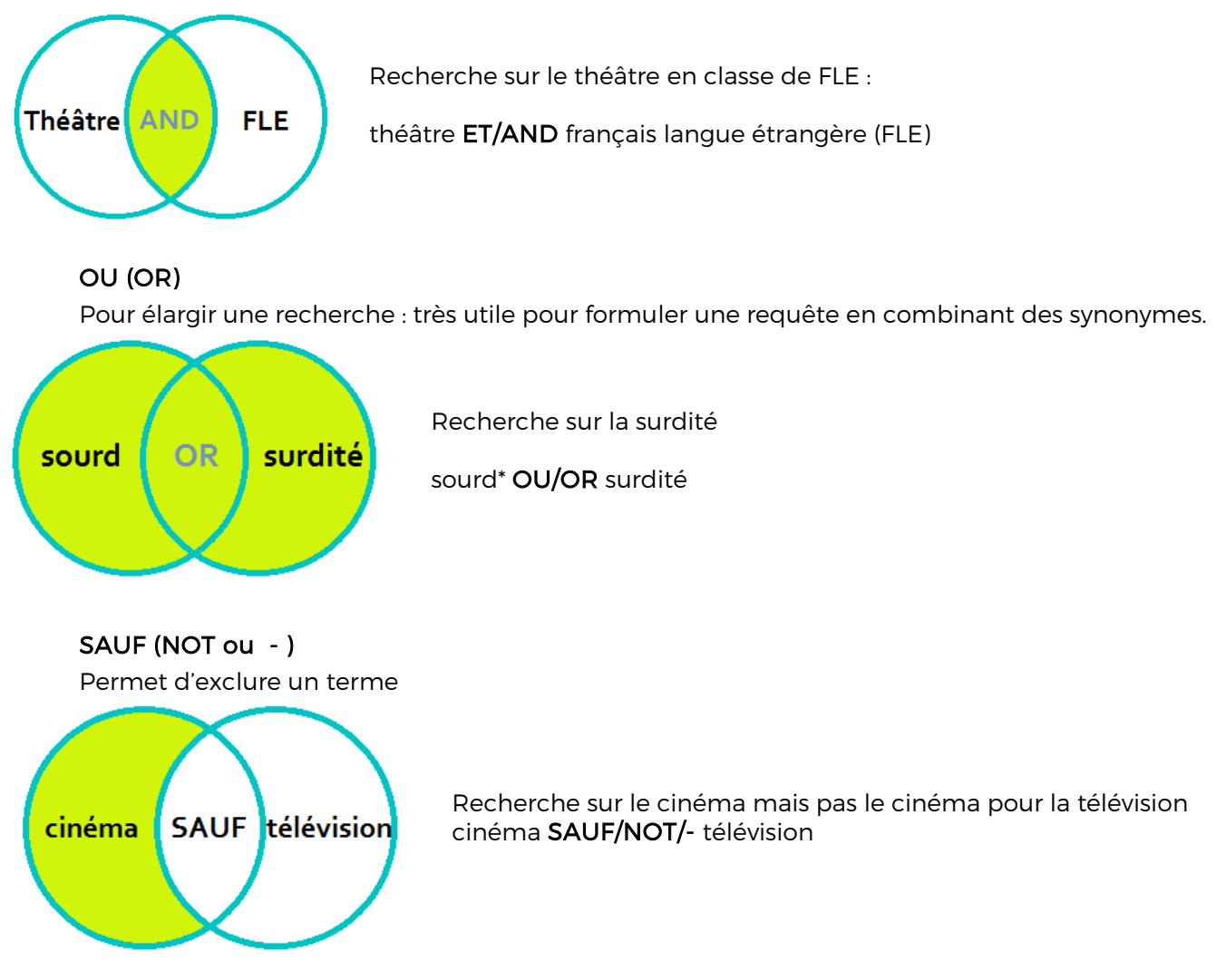

#### <span id="page-6-2"></span>Autres astuces

- Avant de débuter une recherche, analyser le sujet afin d'en cerner tous les enjeux (méthode « qui ? quoi ? quand ? où ? comment ? pourquoi ? »), puis reformuler le sujet avec son propre vocabulaire.
- Aller **du général au particulier** (commencer la recherche en consultant des encyclopédies ou dictionnaires spécialisés)
- Bien formuler sa recherche : définir une liste de mots-clés pertinents pour interroger les différentes ressources (chercher des synonymes, consulter les index s'il y en a…)
- Pour retrouver un document à partir d'une référence bibliographique, deux critères significatifs sont généralement suffisants (auteur + mots du titre)
- Savoir rebondir d'une référence à l'autre (consulter les bibliographies des auteurs)
- Utiliser la troncature : remplace un ou plusieurs caractères (l'étoile \* la plupart du temps)
- Pour rechercher une expression exacte, la saisir entre guillemets
- Bien penser à évaluer les sources (en particulier pour les informations trouvées sur le Web)

#### <span id="page-7-1"></span><span id="page-7-0"></span>3. LES OUTILS DE RECHERCHE DOCUMENTAIRE

#### 3.1. L'outil de recherche Beluga : catalogue des ressources de l'UGA

#### [https://beluga.univ-grenoble-alpes.fr](https://beluga.univ-grenoble-alpes.fr/)

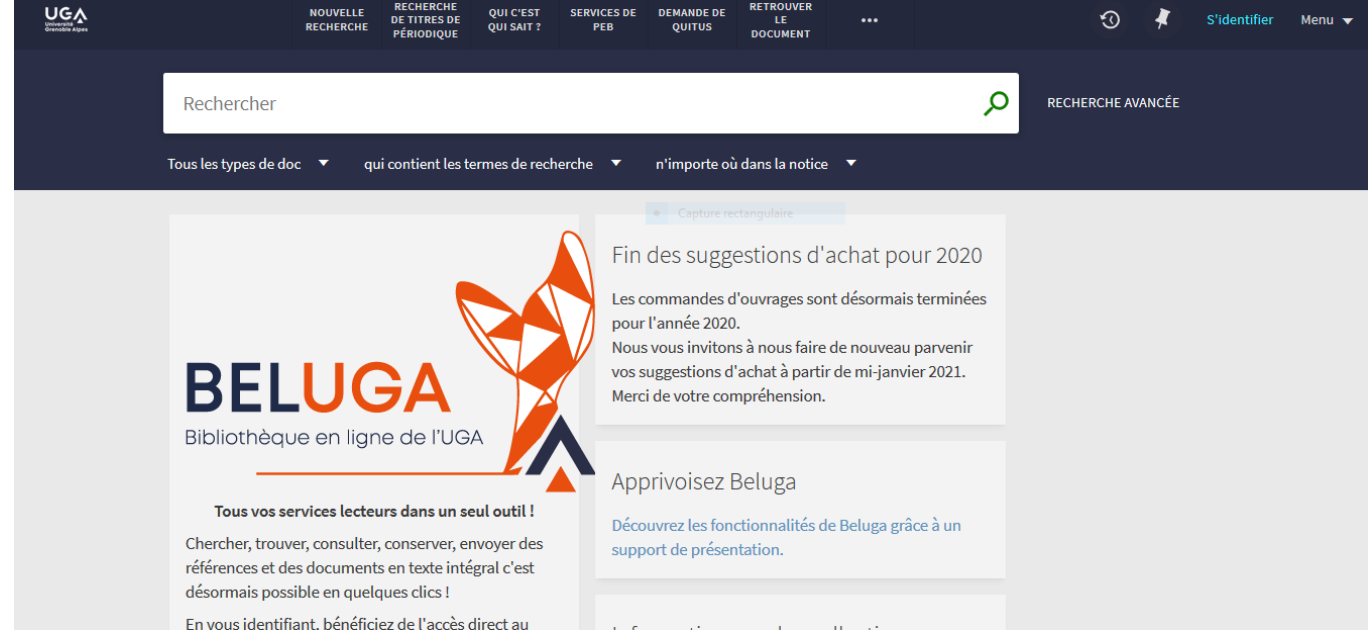

Disponible sur le site des bibliothèques universitaires, le catalogue vous permet de faire vos recherche grâce, notamment à deux onglets principaux :

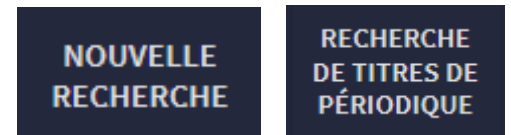

- Onglet « Nouvelle recherche » : permet de rechercher et de localiser les documents (dans quelle bibliothèque universitaire les trouver pour ceux détenus par la bibliothèque) et de vérifier leur disponibilité.
- Onglet « Recherche de titres de périodique » pour rechercher les revues disponibles à l'UGA et celles accessibles en version électronique

# 3.1.1. Accéder à son compte lecteur

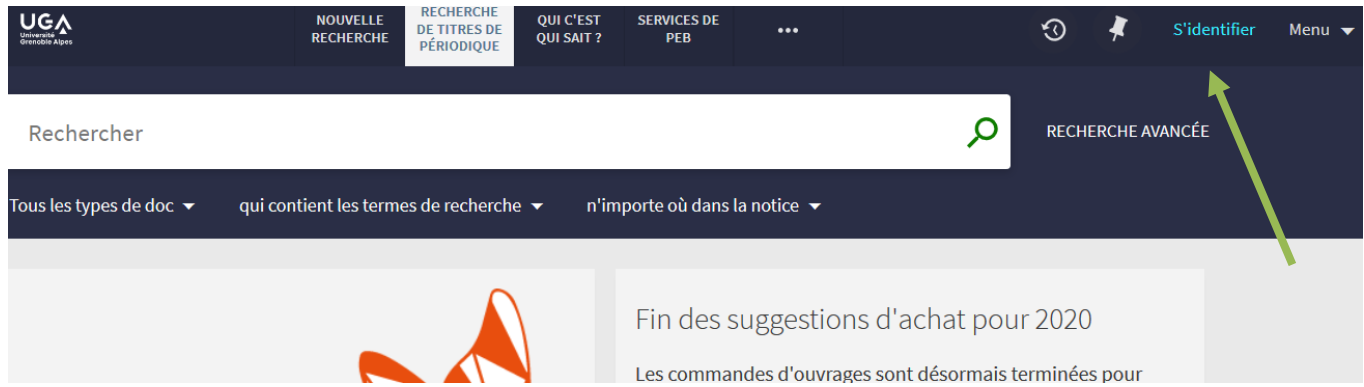

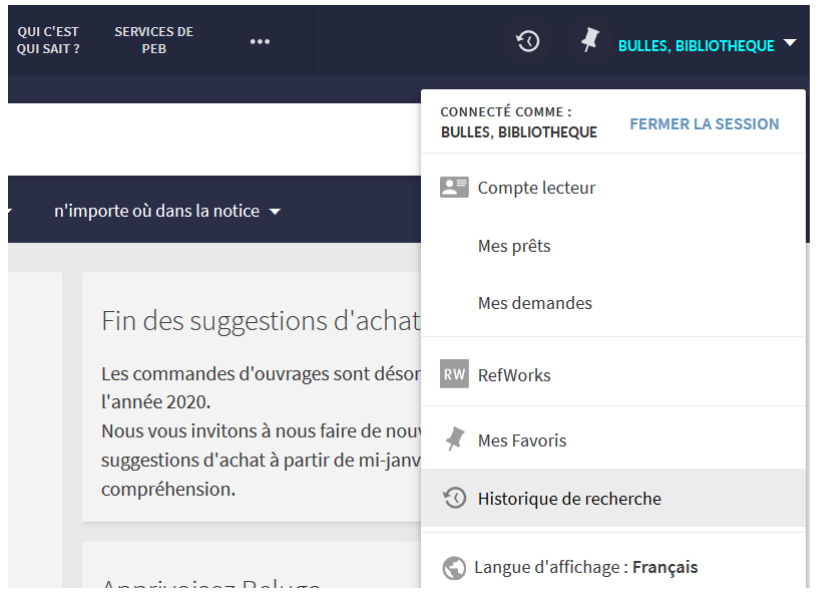

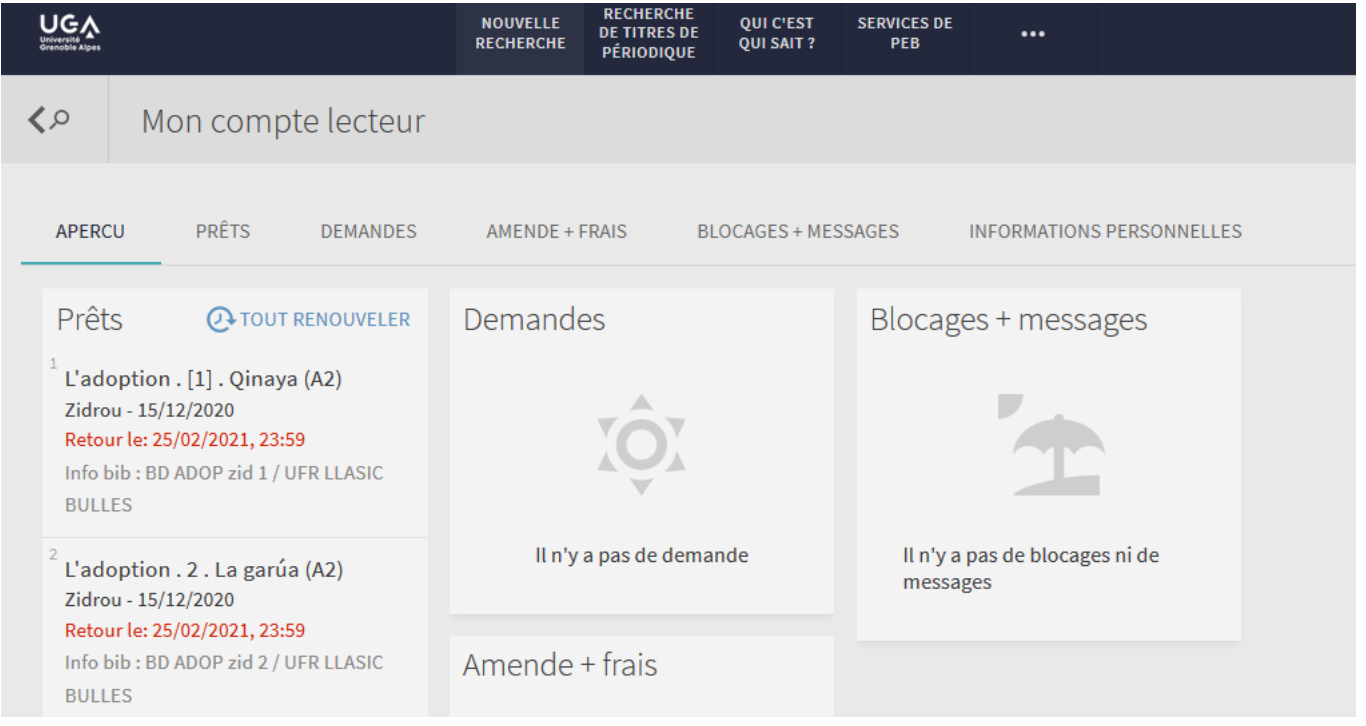

#### 3.1.2. Rechercher un ouvrage dans Beluga

Exemple de recherche pour le document suivant :

Laurendeau, P. (2014). Des enfants pensent l'avenir: philosophie pour enfants et prévention de la violence. Hermann Presses de l'Université Laval.

# Requête effectuée sur le catalogue : Laurendeau enfants avenir + filtre par type de docs = livres

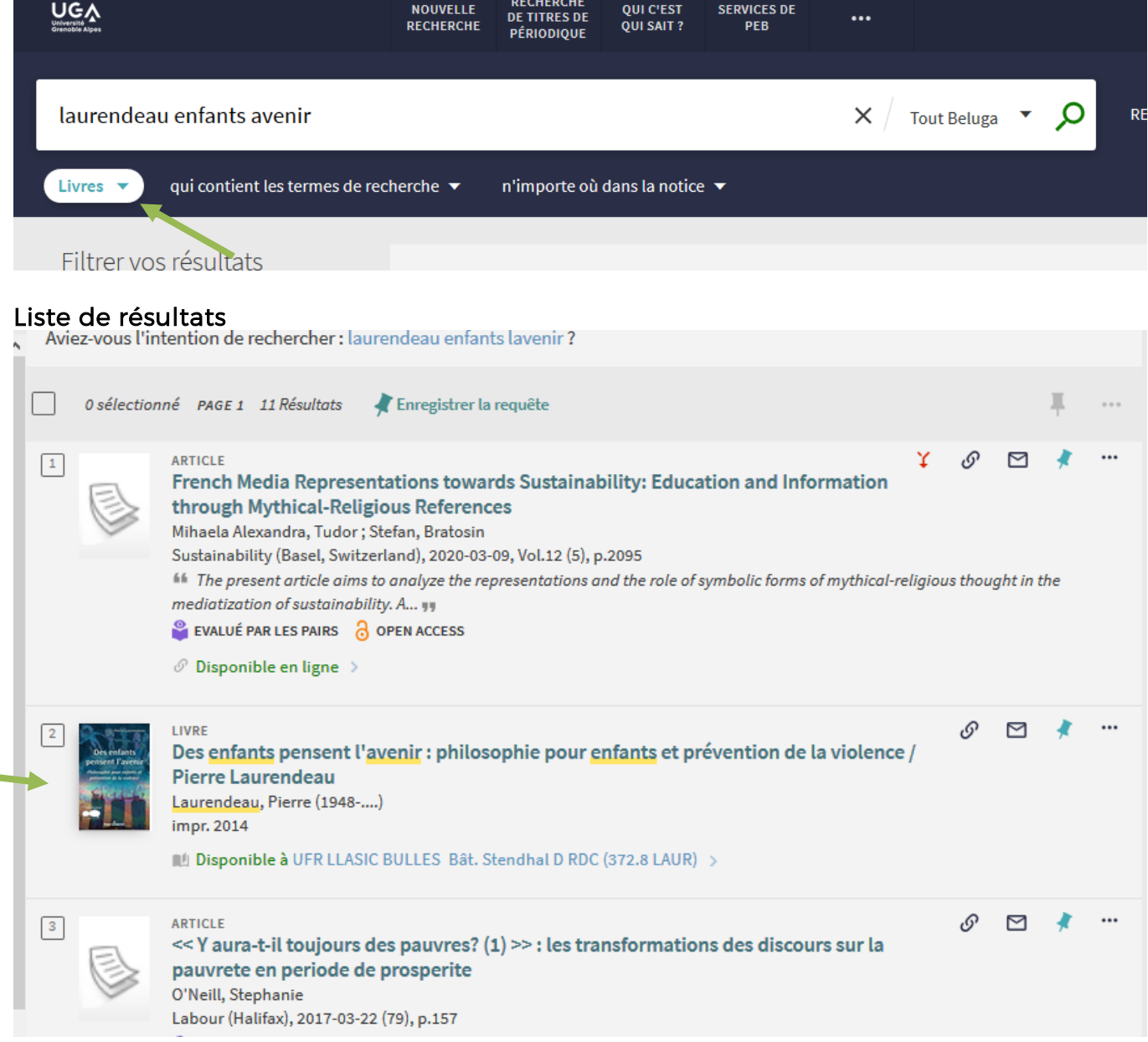

#### Notice bibliographique

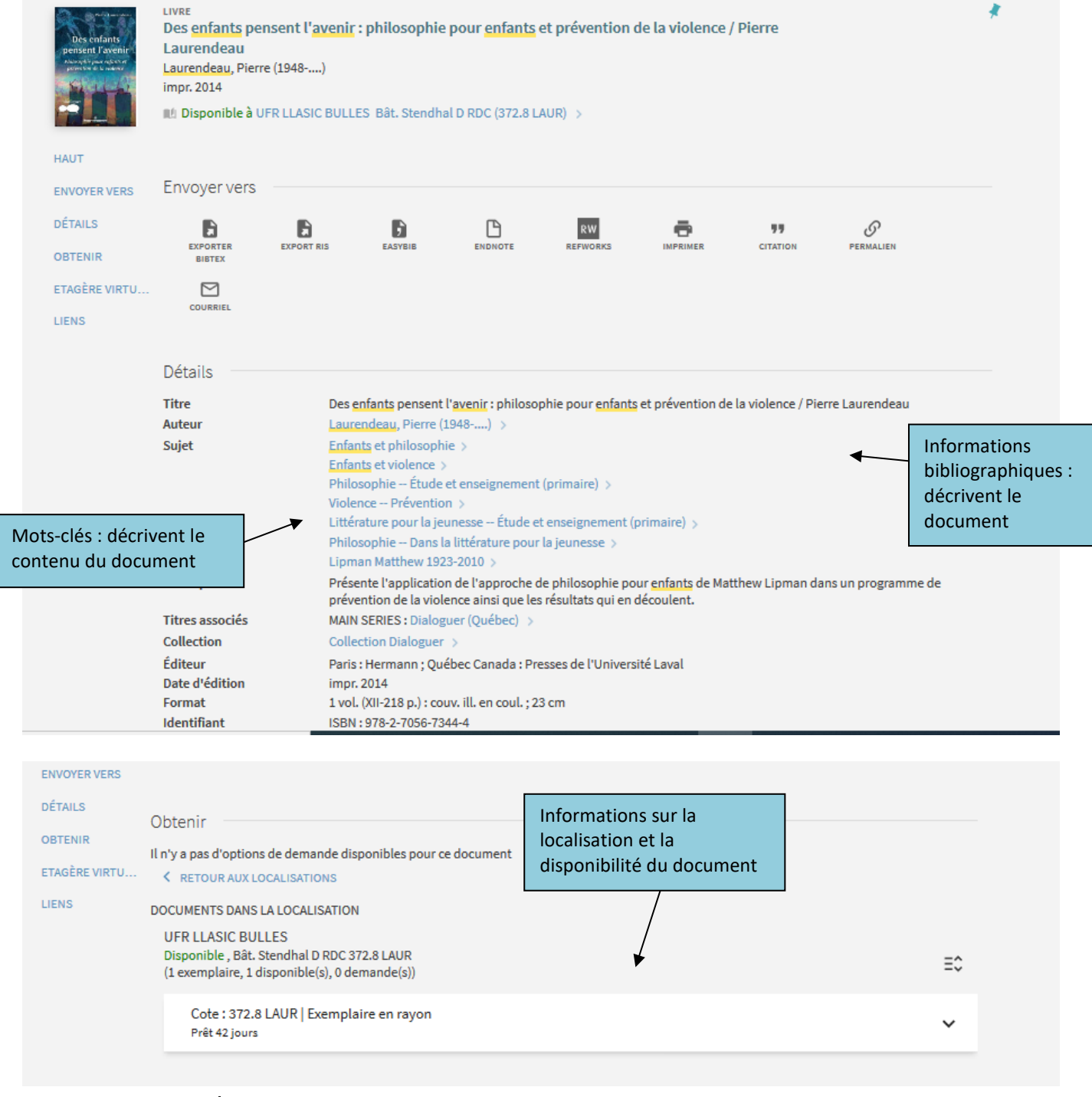

#### Pour trouver l'ouvrage en rayon

- Noter la cote du document affichée sur Beluga
- Se reporter au plan de classement des documents de la bibliothèque
- Se rendre ensuite dans le rayonnage correspondant

Remarque : D'une bibliothèque à l'autre, les collections ne sont pas classées de la même manière.

#### À la Bulles et à la BU Droit-Lettres

- Les chiffres correspondent à la discipline à laquelle appartient l'ouvrage.
- Les lettres correspondent aux 4 premières lettres du nom de l'auteur ou du titre L'ouvrage qui porte la cote 410 YAGU.

(410 = Linguistique générale, YAGU = nom de l'auteur Marina Yaguello)

#### 3.1.3. Rechercher une revue dans Beluga

Tous les articles de périodiques ne sont pas signalés dans Beluga. Si vous ne trouvez pas un article, il vous faudra alors d'abord localiser la revue en recherchant avec le titre du périodique dans l'onglet « Recherche de titres de périodique » pour rechercher les revues disponibles à l'UGA dans les bibliothèques ainsi que celles accessibles en version électronique

Il vous faudra ensuite bien regarder l'état de collection pour savoir si le numéro recherché est présent dans la bibliothèque ou en ligne.

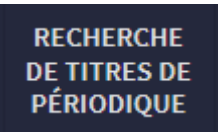

#### Exemple de recherche pour l'article suivant :

Leeman, D. (2013). Pourquoi peut-on dire « être en faute, être dans l'erreur », mais non « être dans la faute, être en erreur » ?, Langue française, 178, 81-92.

Il faut faire une recherche sur Beluga avec le nom de l'auteur de l'article (Leeman) et quelques mots du titre par exemple (pourquoi dire faute). Je n'ai pas de résultat.

Je vais donc dans l'onglet « Recherche de titre de périodique » et je vais rechercher avec le titre de la revue « Langue française »

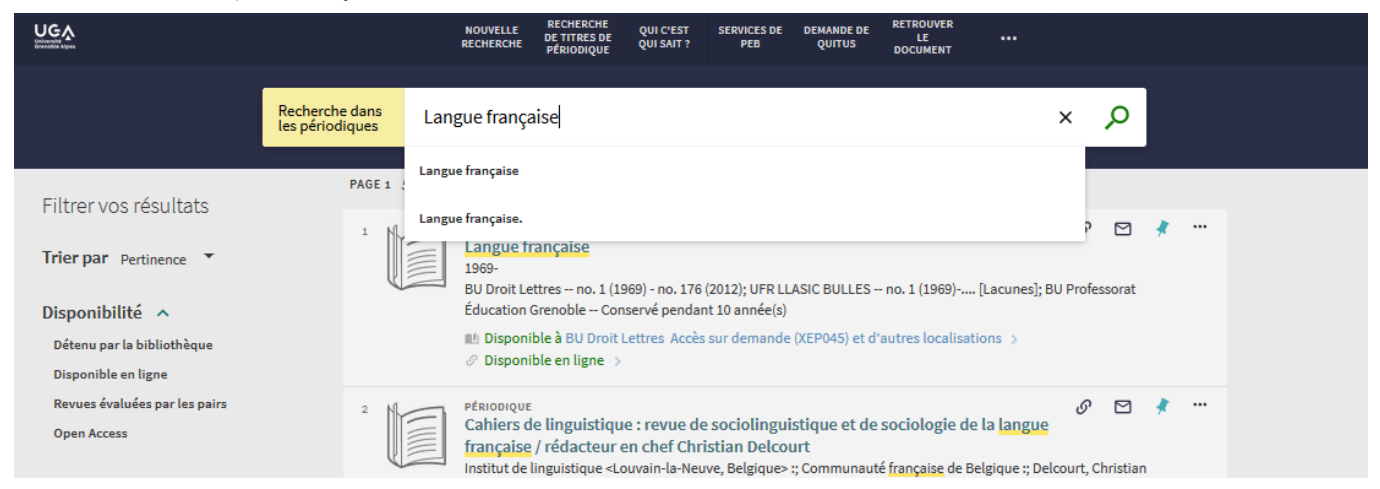

On obtient une liste de résultats dont le premier est la revue recherchée. On remarque immédiatement que cette revue est disponible dans des bibliothèques mais aussi « disponible en ligne ». Je clique sur le titre afin d'ouvrir la notice sur laquelle est indiquée l'état de collection des bibliothèques qui sont (ou qui ont été) abonnées à cette revue, afin de voir si l'une d'entre elles possède le numéro recherché. Ici, la revue *Langue Française* est à la BU Droit&Lettres de 1969 à 2012, à la Bibliothèque Bulles depuis l'année 1969 également, Et à la BU Professorat Education Grenoble qui conserve les 10 dernières années.

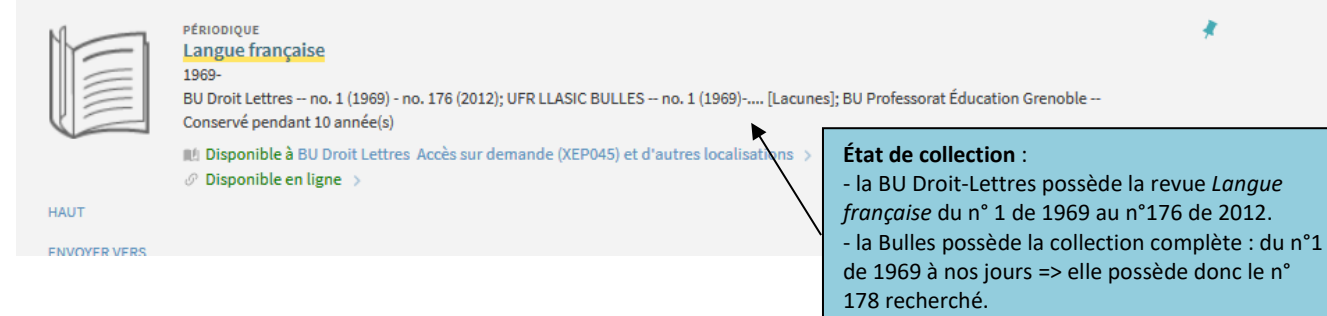

En bas de notice se trouve le lien pour la version électronique. Cette revue est disponible sur CAIRN à partir des numéros de 2004.

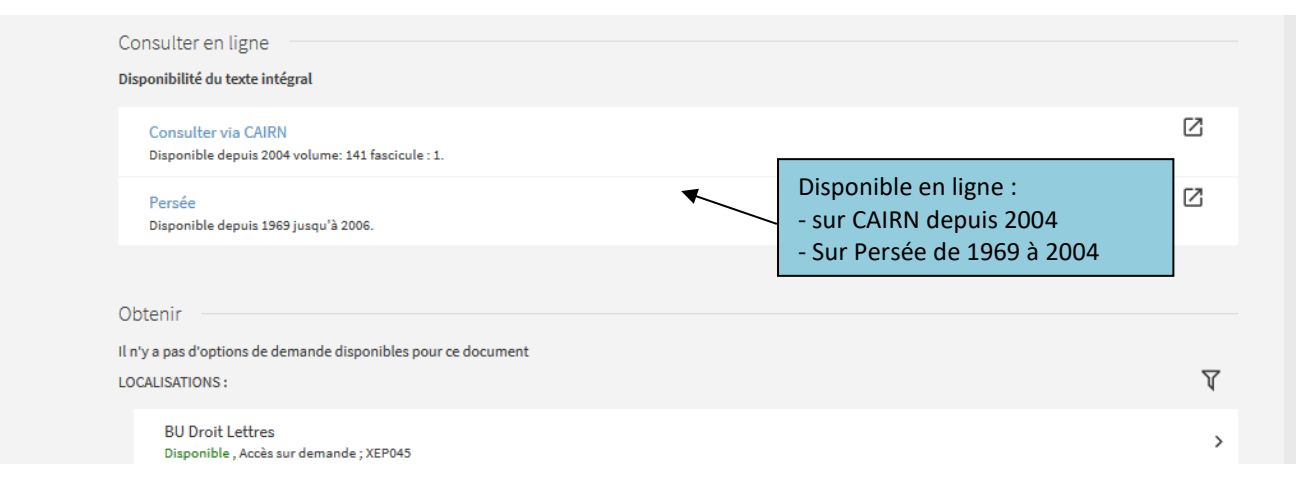

Les bibliothèques de l'UGA sont abonnées à des revues électroniques dans toutes les disciplines.

Attention : Certains éditeurs appliquent un embargo sur les derniers numéros des revues (ex : les 3 dernières années ne sont pas accessibles en ligne en texte intégral), il faut bien vérifier la période couverte pour leur accès.

#### Détails pour la lecture d'un état de collection :

- le tiret entre plusieurs numéros indique que la bibliothèque possède la collection entre ces deux numéros
- le point-virgule entre les années/numéros signifie l'arrêt momentané de la collection
- (lac.) signale une lacune dans la collection (des numéros manquants)
- le tiret en fin de ligne signale que la bibliothèque est toujours abonnée à la revue

ex : Bib. UFR LLASIC Bulles : n.71,1967-n.254-255,1987; n.282,1990-(lac.) : C82

<span id="page-12-0"></span>La bibliothèque Bulles possède cette revue du n°71 de 1967 au n°254-255 de 1987, puis du n°282 de 1990 à nos jours avec quelques numéros manquants (= lac.)

#### 3.2. Le catalogue SUDOC

#### <http://www.sudoc.abes.fr/>

Le SUDOC est le catalogue collectif français des bibliothèques de l'enseignement supérieur. Il rassemble plus de 13 millions de notices bibliographiques qui décrivent tous types de documents, dont les thèses de doctorat soutenues en France. Il permet ainsi d'identifier des documents et de les localiser dans les bibliothèques du réseau national. Le Sudoc est un outil incontournable pour accéder à des documents conservés dans d'autres bibliothèques, en demandant la reproduction ou le prêt (voir la rubrique « [Prêt entre bibliothèques](https://bibliotheques.univ-grenoble-alpes.fr/services/faire-venir-un-document-peb-/) » sur le site des bibliothèques de l'UGA).

#### Les modalités de la recherche

Il est fortement conseillé de passer par la recherche avancée afin de croiser différents critères de recherche (auteur, titre, sujet…) et éventuellement d'utiliser des filtres (par date, type de publication, langue…)

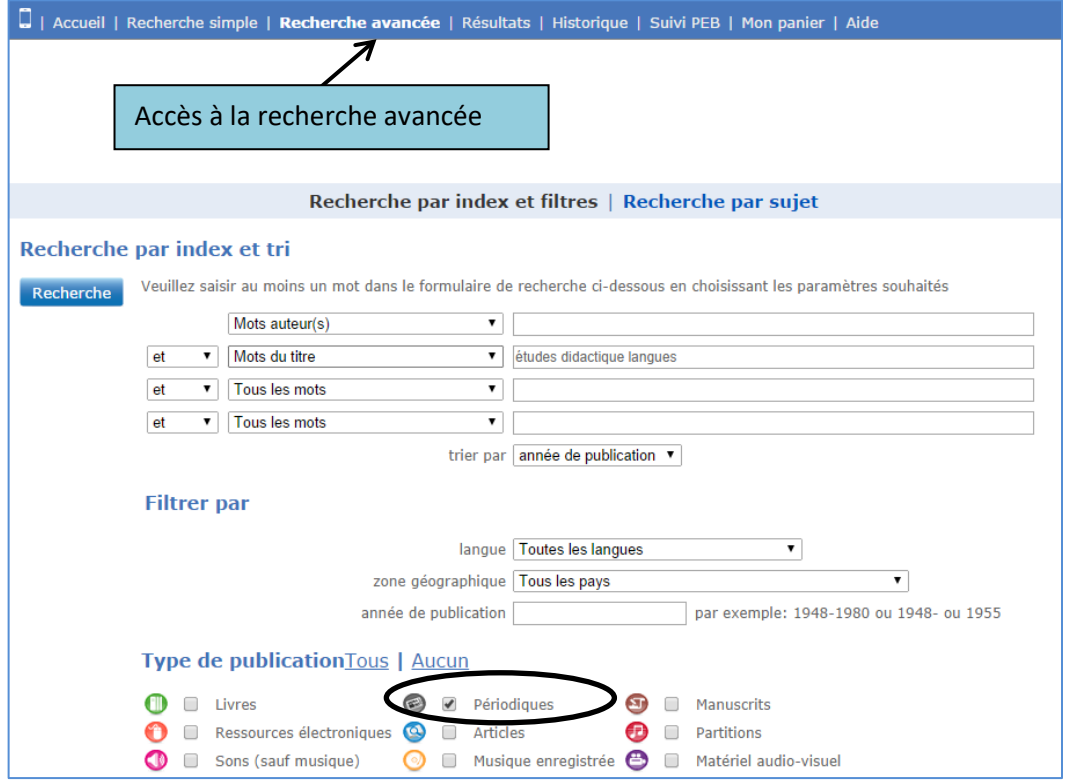

Exemple de recherche d'une revue (Études en didactique des langues) dans le catalogue Sudoc

Les résultats de la recherche sont affichés sous la forme d'une liste : cliquez sur une référence pour afficher la notice complète.

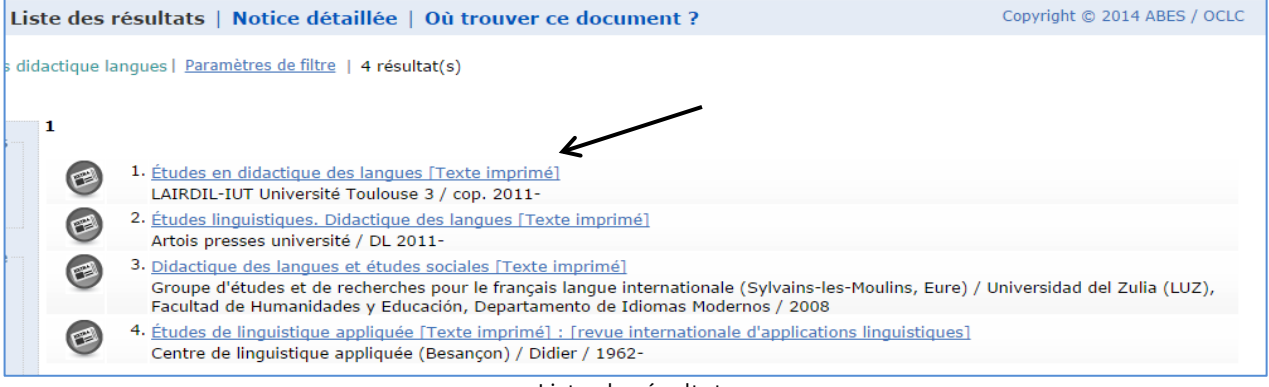

Liste de résultats

| Accueil   Recherche simple   Recherche avancée   Résultats   Historique   Suivi PEB   Mon panier   Aide |                                                                            |                                                                                                    | ∎#●                          |
|----------------------------------------------------------------------------------------------------|----------------------------------------------------------------------------|----------------------------------------------------------------------------------------------------|------------------------------|
| Mots du titre<br>rechercher (et) ▼<br>key topics in second language acquisition                         | trier par pertinence<br>$\mathbf{v}$<br>Recherche                          | $\pmb{\mathrm{v}}$                                                                                                    | sudoc                        |
|                                                                                                    | Liste des résultats   Notice détaillée   Où trouver ce document ?          |                                                                                                    | Copyright @ 2014 ABES / OCLC |
| Recherche (PPN) 160808642   1 résultat(s)<br>1                                                          |                                                                            |                                                                                                    |                              |
| <b>Prêt Entre Bibliothèques</b><br>Prêt<br>Photocopie                                                   | ◉<br><b>Identifiant pérenne</b><br>de la notice :                          | http://www.sudoc.fr/160808642                                                                                                    |                              |
| <b>Services</b><br>Э<br>Mon panier / Export<br><b>Flux RSS</b>                                          | Titre:<br><b>Alphabet du titre:</b><br>$Auteur(s)$ :                       | Études en didactique des langues [Texte imprimé]<br>latin<br>Laboratoire inter-universitaire de recherche en didactique des langues (Toulouse).<br>Auteur |                              |
| Liens<br>notices liées                                                                                  | $Date(s)$ :<br>Numérotation :<br>$Language(s)$ :<br>Pays:<br>Périodicité : | $2011 -$<br>$18(2011)$ -<br>multilingue<br>France<br>inconnue                                                                                             |                              |
|                                                                                                    | $Editor(s)$ :<br><b>ISSN:</b>                                              | Toulouse: LAIRDIL, cop. 2011-<br>2258-1510                                                                                                    |                              |
|                                                                                                    | Suite de :                                                                 | Les Après-midi de LAIRDIL, ISSN 1257-1520                                                                                                    |                              |
|                                                                                                    | Titre abrégé :<br>Titre(s) parallèle(s) :<br>Autre(s) titre(s):            | Études didact. lang.<br>Foreign language learning and teaching research<br>EDL (Toulouse)<br>Foreign language larning and teaching research               |                              |
|                                                                                                    | Origine de la notice :                                                     | <b>ISSN</b>                                                                                                    |                              |

Notice bibliographique de la revue 'Études en didactique des langues'

Pour localiser un document, cliquer sur « Où trouver ce document ?». La liste des bibliothèques le possédant s'affiche avec les informations relatives au document : disponible ou non pour le prêt entre bibliothèques (PEB), cote, état de collection pour les revues…

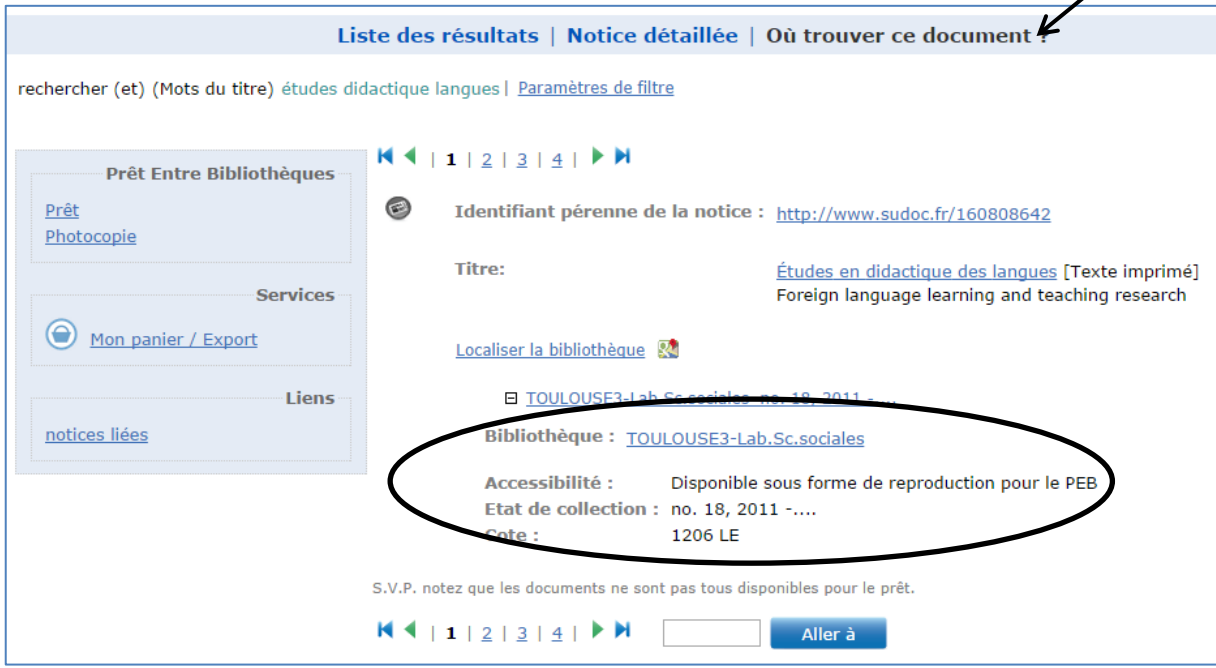

Informations sur la localisation de la revue Études en didactique des langues

Pour effectuer une demande de prêt entre bibliothèques, adressez-vous au service du PEB de l'UGA (contact : [budl-peb@univ-grenoble-alpes.fr\)](javascript:melA(). Informations : [https://bibliotheques.univ-grenoble](https://bibliotheques.univ-grenoble-alpes.fr/services/faire-venir-un-document-peb-/)[alpes.fr/services/faire-venir-un-document-peb-/](https://bibliotheques.univ-grenoble-alpes.fr/services/faire-venir-un-document-peb-/)

Si vous effectuez une recherche thématique, vous pouvez utiliser la « recherche par sujet » afin de balayer l'index des mots-clés utilisés par les bibliothécaires et de choisir ceux qui correspondent à votre recherche. La « recherche par sujet » est accessible depuis le module de recherche avancée.

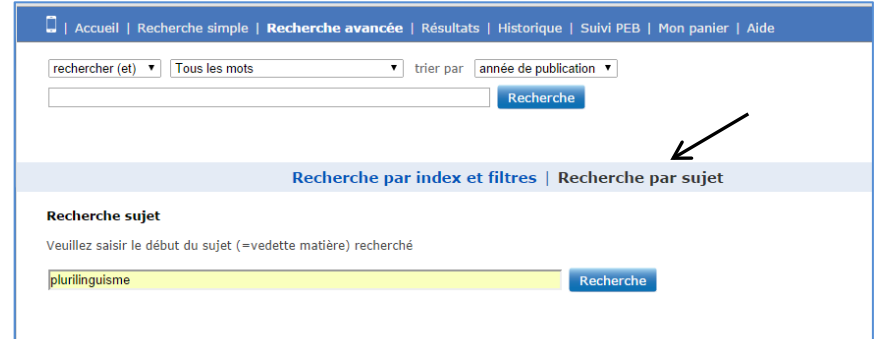

Exemple de recherche dans l'index des mots-clés pour le sujet « plurilinguisme »

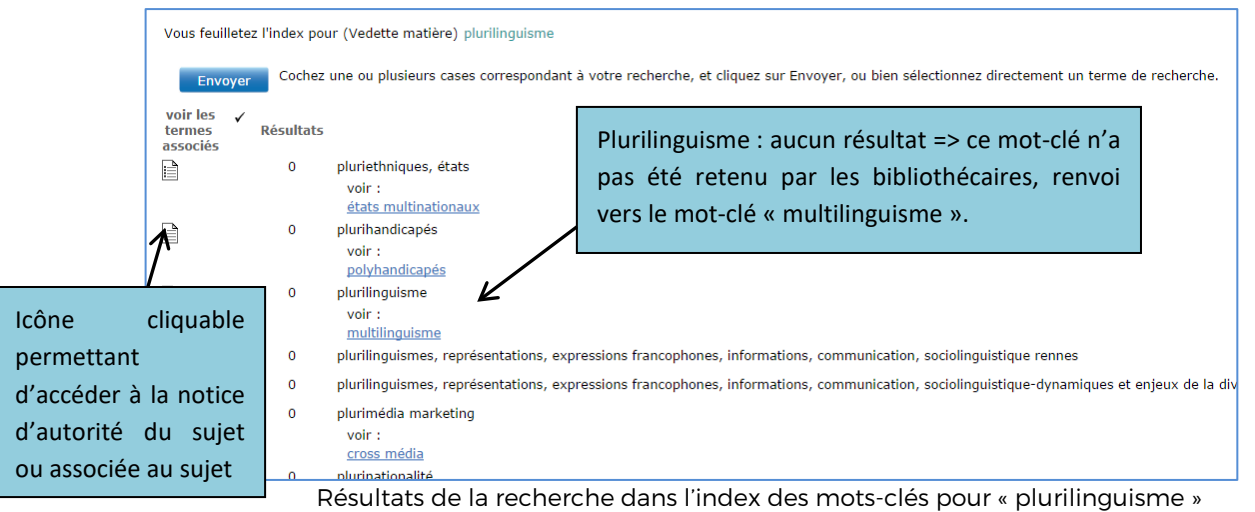

La copie d'écran ci-dessous présente la notice d'autorité du mot-clé « Multilinguisme » avec forme retenue, formes rejetées (non utilisées par les bibliothécaires), et termes liés (« Voir aussi », « Termes génériques », « Termes spécifiques »). L'index des sujets permet d'accéder à la liste des mots-clés utilisés par les bibliothécaires pour décrire le contenu des documents (utile pour trouver des mots-clés pertinents).

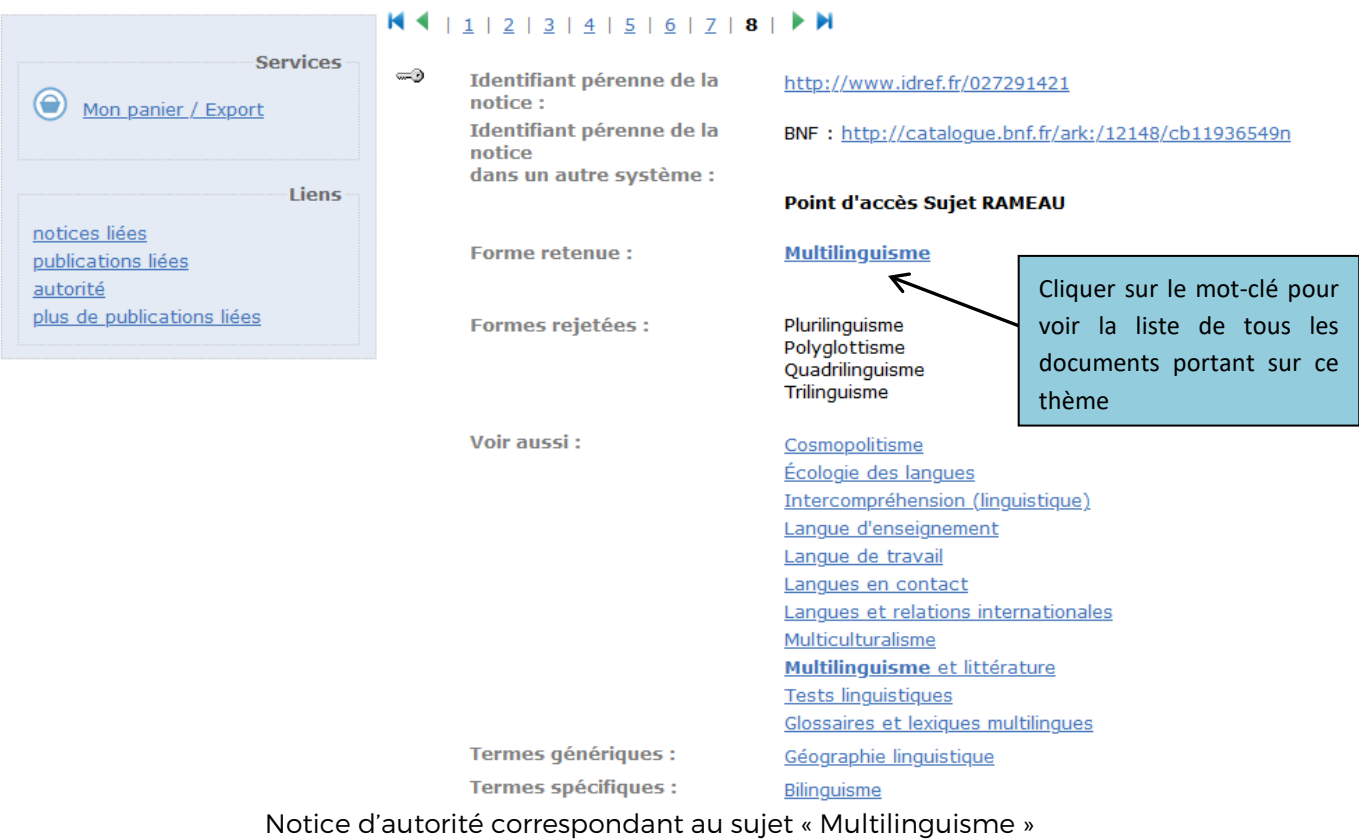

#### <span id="page-16-0"></span>4. LES BASES DE DONNEES ET BOUQUETS DE REVUES ELECTRONIQUES

La recherche d'articles peut s'effectuer en interrogeant des bases de données ou bouquets de revues, ainsi que sur des archives ouvertes.

Remarque : Tous les outils présentés ci-dessous sont accessibles à distance, depuis n'importe quel poste disposant d'une connexion Internet. Pour accéder au texte intégral des articles, il est indispensable de passer par Beluga ou le [site des bibliothèques universitaires,](https://bibliotheques.univ-grenoble-alpes.fr/collections/collections-numeriques/) rubrique « Collections > Collections numériques » et de s'identifier avec le login et mot de passe étudiant.

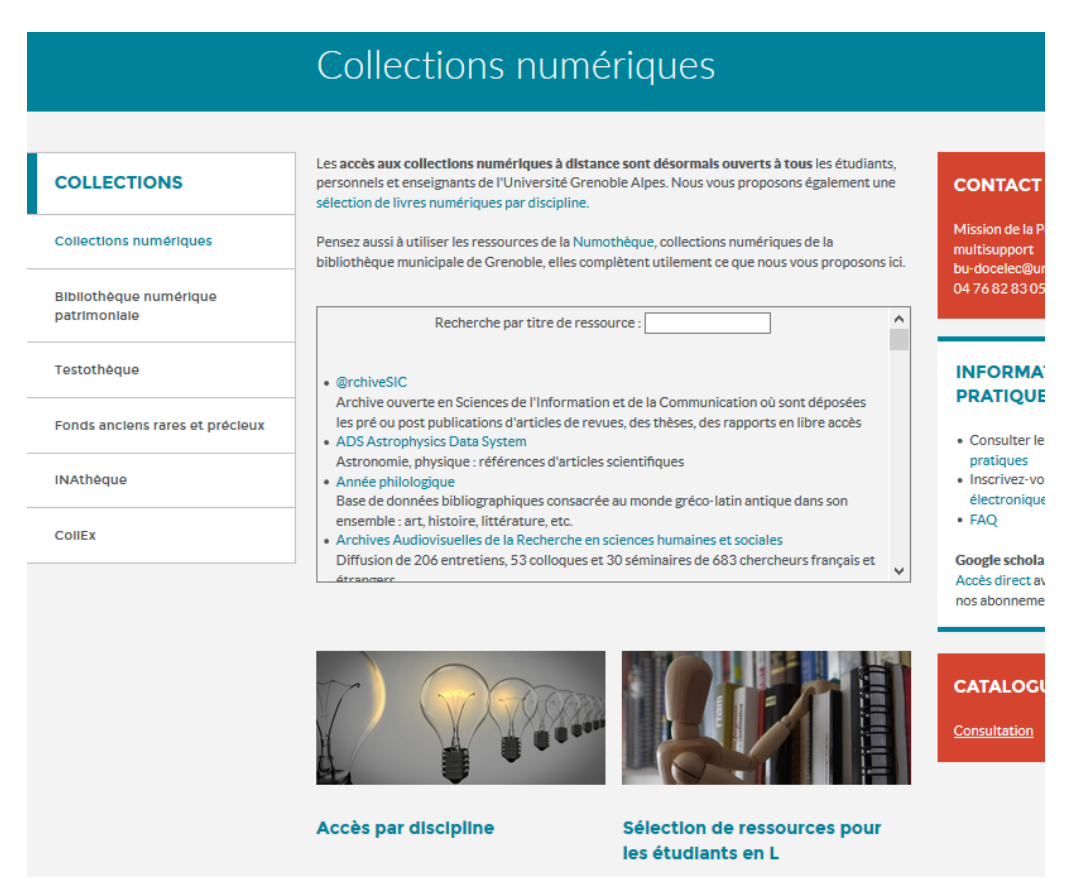

Une base de données est un ensemble de données organisées permettant une recherche documentaire sur des critères précis (auteur, mots du titre ou du texte, date, source...). Il existe deux types de bases de données bibliographiques qui contiennent des références d'articles de périodiques, communications de congrès, livres ou brevets, souvent accompagnées d'un résumé de la publication ; et des bases de données qui donnent accès au texte intégral des documents

[Mir@bel](http://www.reseau-mirabel.info/) (Mutualisation d'information sur les revues et leurs accès en ligne) : outil qui permet d'identifier, pour chaque revue recensée, où trouver le texte intégral des articles, les sommaires des numéros, les résumés des articles et les références bibliographiques. Mir@bel peut être interrogé en complément de Beluga (onglet [Recherche de titre de périodique\)](https://beluga.univ-grenoble-alpes.fr/discovery/jsearch?vid=33UGRENOBLE_INST:UGrenoble).

Disponible à l'adresse suivante :<http://www.reseau-mirabel.info/>

[Sign@l](https://signal.sciencespo-lyon.fr/) : site qui permet de repérer des références d'articles, des sommaires, et des revues, en indiquant, le cas échéant, s'il existe un accès direct au texte intégral.

[Cairn](http://webdsi.upmf-grenoble.fr/connecteur_php_5.1/TestSICD2/ressources-detail.php?id=17&type=RESSOURCE_PAYANTE&) : portail donnant accès à plus de 530 revues francophones en sciences humaines et sociales, aux petites encyclopédies thématiques des collections Que sais-je ? et Repères et à des livres électroniques. Attention : le portail Cairn est accessible sur Internet mais pour accéder au texte intégral des documents, il faut d'abord se connecter avec son login et mot de passe (en cliquant sur « [Connexion](http://www.cairn.info/acceshors.php) » en haut à droite), ou en passant auparavant par le site des BU. Il est possible de feuilleter les revues par discipline, par ordre alphabétique de titre ou d'interroger la base en passant par la recherche avancée.

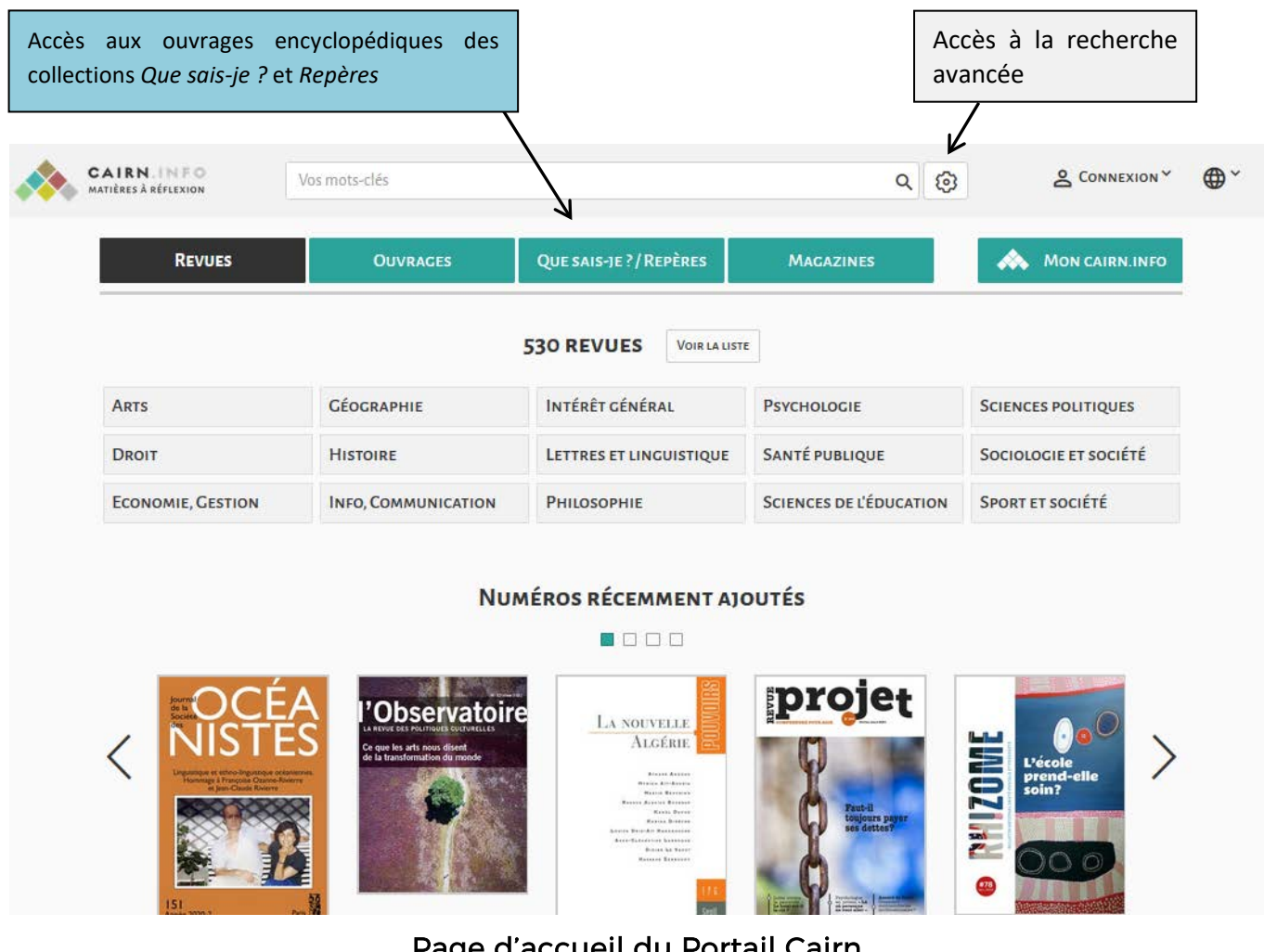

Page d'accueil du Portail Cairn

Cairn vous permet de faire des recherches avec des « expressions », des mots qui ressortiront dans le titre, mais aussi le résumé voire le texte intégral. Les articles peuvent être imprimés ou téléchargés au format pdf.

Accès depuis le site des bibliothèques universitaires > Collections > Collections numériques > Les plus utilisées :<https://bibliotheques.univ-grenoble-alpes.fr/collections/collections-numeriques/> (identification nécessaire avec login et mot de passe)

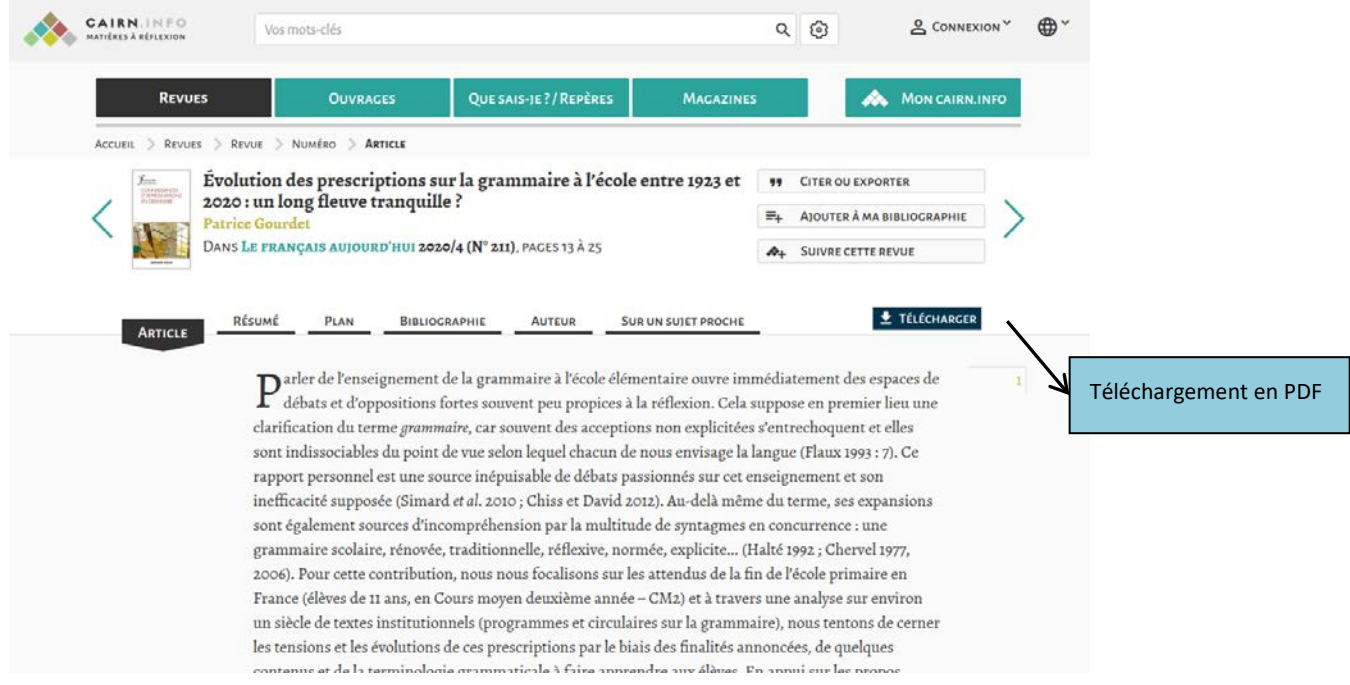

[OpenEdition](http://www.revues.org/) Journals: portail fédérateur de 550 revues électroniques en sciences humaines et sociales. Les revues sont classées par discipline, vous pouvez les chercher par le Catalogue des revues. L'accès au texte intégral est gratuit (hormis parfois les 3 à 5 dernières années). Possibilité de rechercher par titre, auteur, mots du résumé, ou directement dans le texte intégral… Des collections de livres électroniques sont également accessibles gratuitement.

Disponible à l'adresse suivante où vous trouverez également des ouvrages électroniques : <https://journals.openedition.org/>

[Persée](http://www.persee.fr/) : le [portail Persée](http://www.persee.fr/) réunit des collections complètes de revues, d'actes de colloques, de séries et de livres. Il accueille aujourd'hui 300 collections soit plus de 700 000 documents qui s'enrichissent régulièrement de nouveaux titres. Ces publications scientifiques relèvent principalement des sciences humaines et sociales, et regroupent généralement les numéros de revues plus anciens. Les n° les plus récents seront parfois disponibles sur OpenEditon et/ou Cairn.

[Jstor](https://www-jstor-org.sid2nomade-2.grenet.fr/) : Bouquet de revues de référence en sciences humaines et sociales (notamment art, histoire de l'art, littératures, sciences du langage, etc). Attention, toutes les revues présentées dans Jstor ne sont pas accessibles en texte intégral (voir les icônes correspondantes). Il s'agit d'une base anglo-saxonne, il faut donc formuler les requêtes en anglais. Différents critères de recherche sont proposés (titre, auteur, résumé, texte intégral), il est également possible d'ajouter des filtres par discipline, date, langue…

[SAGE Journals Online](https://journals-sagepub-com.sid2nomade-1.grenet.fr/) : Accès au texte intégral de plus de 500 revues éditées par Sage Publications en sciences humaines et sociales. Comme Jstor, il s'agit d'une base anglo-saxonne, les requêtes doivent donc être formulées en anglais.

[HAL SHS](http://halshs.archives-ouvertes.fr/) (Hyper articles en ligne – Sciences de l'homme et de la société) : portail spécifique de HAL, dédié aux sciences de l'homme et de la société, rassemblant plus de 250 000 documents scientifiques en texte intégral (articles, communications, ouvrages, thèses…) De nombreux critères de recherche sont proposés dans le module de recherche avancée (titre, auteur, résumé, mots-clés…). Vous pouvez aussi aller sur HAL- Université Grenoble Alpes qui rassemble les publications de l'Université [http://hal.univ](http://hal.univ-grenoble-alpes.fr/)[grenoble-alpes.fr/](http://hal.univ-grenoble-alpes.fr/)

Disponible à l'adresse suivante :<http://halshs.archives-ouvertes.fr/>

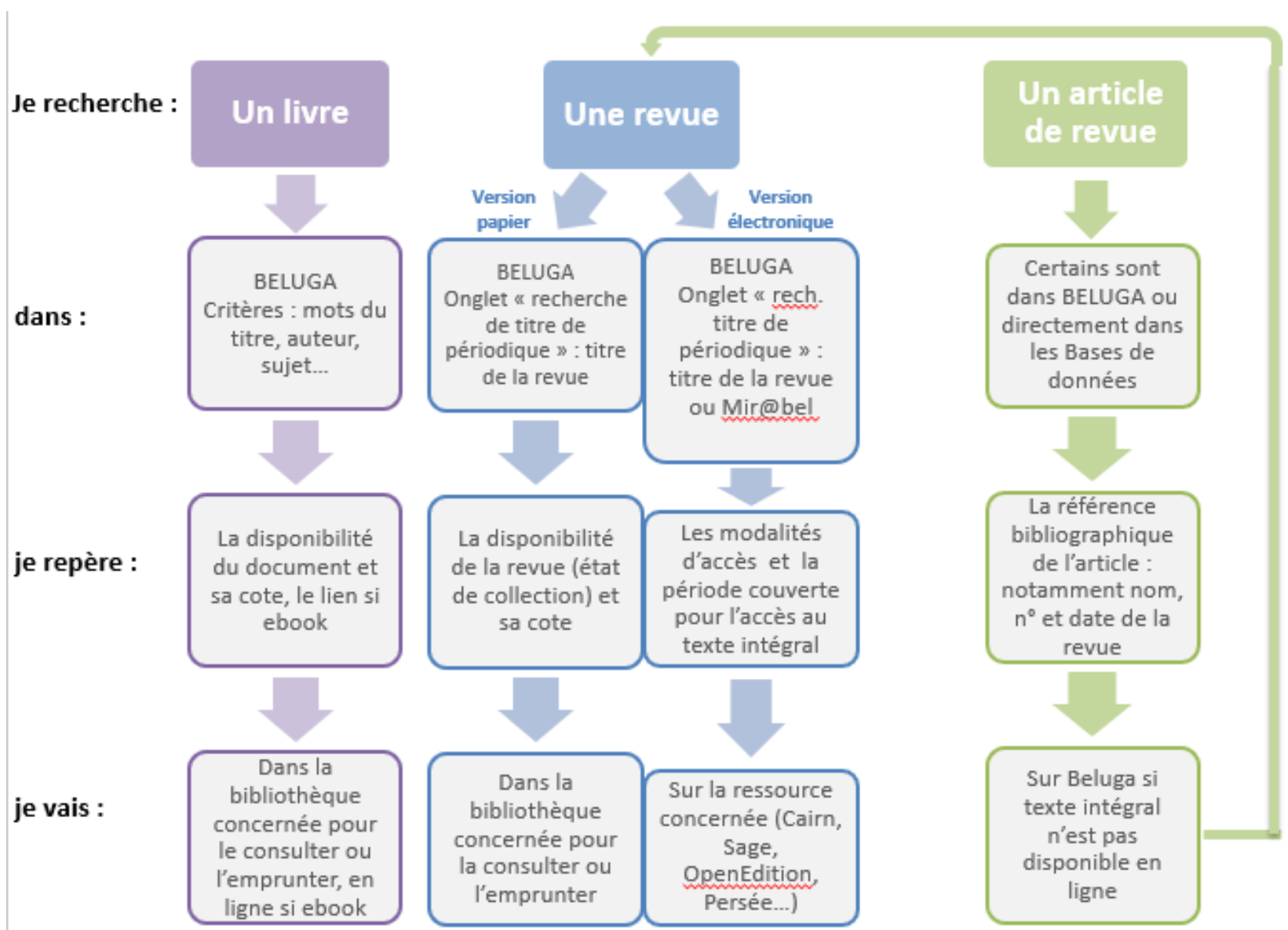

# Schéma récapitulatif : comment rechercher des documents

#### <span id="page-21-0"></span>5. RECHERCHER UN MEMOIRE

Pour consulter les mémoires de master, deux solutions s'offrent à vous, car depuis 2010, les étudiants de l'UFR LLASIC ne déposent plus leurs mémoires en format papier mais en format électronique.

<span id="page-21-1"></span>Sachez qu'il y a environ 600 mémoires de master sous format papier consultables à la bibliothèque Bulles que vous retrouverez dans le catalogue Beluga.

#### Sur Beluga :

SUR BELUGA : Pour accéder aux références des mémoires soutenus à l'UFR LLASIC, il vous faut taper dans la barre de recherche « mémoire master LLASIC » en ajoutant votre sujet de recherche.

ECHERCHE<br>E TITRES DE **UGA NOUVELLE SERVICES DE** QUI C'EST<br>OUI SAIT ? mémoire master LLASIC creation artistique  $\Omega$  $\times$  / Tout Beluga Tous las types de doc qui contient les termes de recrierche n'importe où dans la notice y  $\mathbb{I}$ O sélectionné 4 Résultats « Enregistrer la requête  $\cdots$ Filtrer vos résultats  $\Box$  Elargir la recherche  $\boxed{1}$ THÈSE/MÉMOIRE  $\mathcal{P}$   $\mathcal{P}$  $\overline{f}$  $\ddot{\phantom{0}}$ Quand la ville organise l'offre culturelle : spécificités et enjeux du service culturel de la Ville de Bruxelles Trier par Pertinence Pobelle, Loriane 2015 Disponibilité ^ <sup>66</sup> Ce mémoire vient conclure les six mois de stage passés au service de la culture de la ville de Bruxelles ainsi que ces deux... Onen Access **8** OPEN ACCESS Disponible en ligne  $\mathcal O$  Disponible en ligne  $\rightarrow$ Sujet  $\vee$  $\mathcal{S}$ **THÈSE IMÉMOIDE**  $\blacksquare$  $\overline{f}$  $\boxed{2}$  $\cdots$ Une immersion dans les festivals britanniques de musique : analyse et Type de ressource v compréhension d'une nouvelle dynamique culturelle et créative Bourdon, Pauline Collection  $\sim$ 2014 <sup>66</sup> Durant mes années de licence et master 1, j'ai pu participer comme bénévole à quelques festivals... yy **8** OPEN ACCESS Date d'édition  $\sim$  $\mathcal O$  Disponible en ligne  $\rightarrow$ Langue  $\vee$ **THÈSE IMÉMOIDE** 

Exemple pour des mémoire de master traitant de Création artistique

Exemple de recherche de mémoires soutenu à l'UFR LLASIC portant sur la création artistique

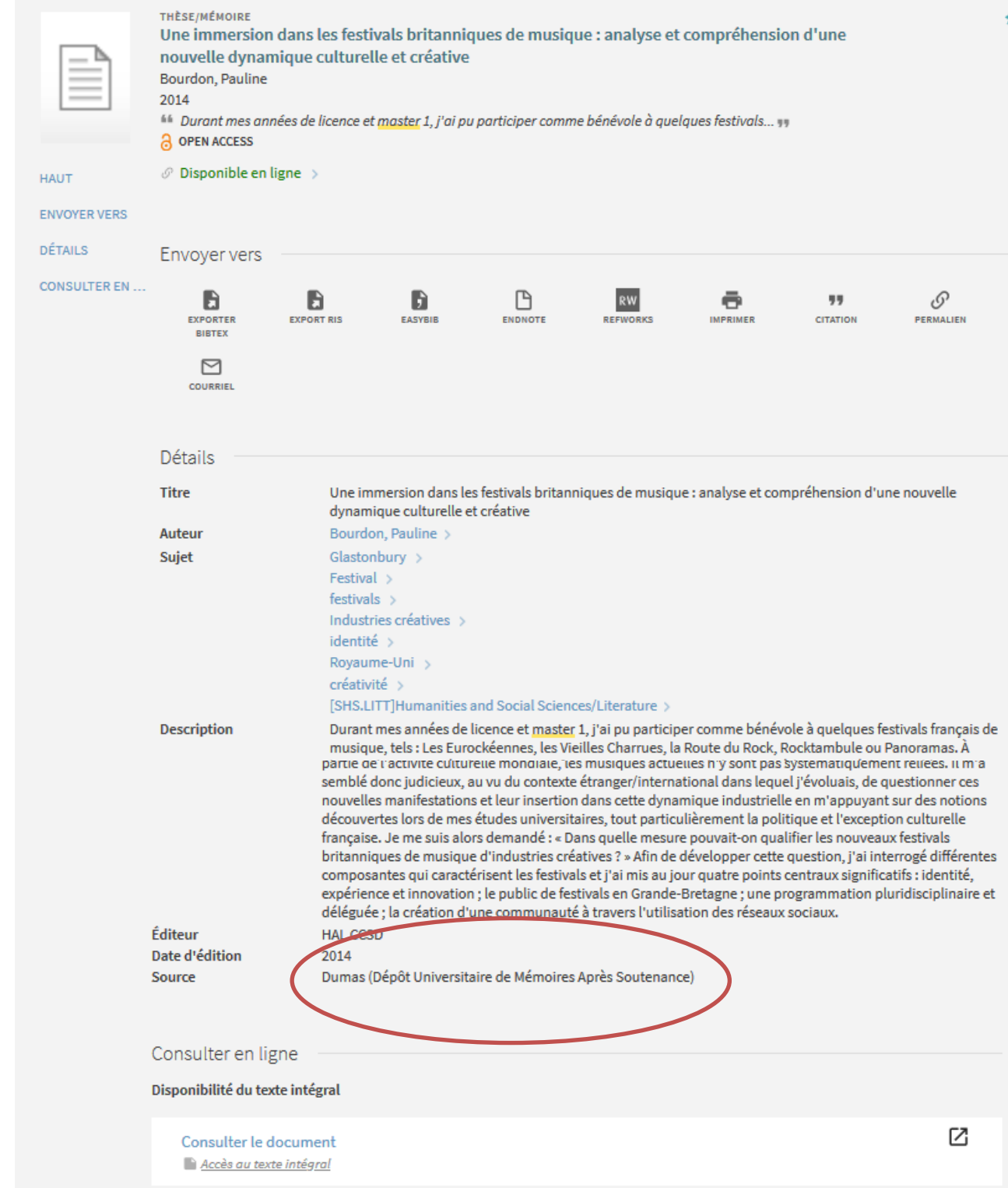

Nous notons que la source de ce mémoire est DUMAS : ce mémoire est donc accessible en ligne sur [https://dumas.ccsd.cnrs.fr/.](https://dumas.ccsd.cnrs.fr/) Cliquer sur le lien « Consulter le document » de Beluga pour aller directement vers le texte intégral.

<span id="page-23-0"></span>Depuis 2010, tous les mémoires sont déposés sous format électronique.

#### Les outils de recherche pour les mémoires :

DUMAS (Dépôt universitaire de mémoires après soutenance)

Base nationale d'archives ouvertes de travaux d'étudiants de niveau Master. Il y a plus de 600 mémoires de master soutenus, à Grenoble en Sciences du Langage, et plus de 300 en Lettres & Arts du spectacle qui y sont consultables librement. Les mémoires soutenus à l'Université Grenoble Alpes doivent obtenir une note ≥ à 14/20 pour faire l'objet d'un dépôt sur Dumas. Accessible à l'adresse : <http://dumas.ccsd.cnrs.fr/>

Pour rechercher des mémoires sur la base Dumas, il est préférable de passer par la recherche avancée et d'effectuer une requête par mot-clé et/ou résumé. Si vous souhaitez restreindre votre recherche aux mémoires de Sciences du langage ou Lettres & Arts du spectacle soutenus à l'Université Grenoble Alpes, vous pouvez consulter :

- la collection du [Département Sciences du langage et français langue étrangère \(FLE\),](http://dumas.ccsd.cnrs.fr/SL_FLE-GRE3-MEM/fr) accessible à l'adresse : [http://dumas.ccsd.cnrs.fr/SL\\_FLE-GRE3-MEM/fr](http://dumas.ccsd.cnrs.fr/SL_FLE-GRE3-MEM/fr)

- la collection du [Département Lettres et arts du spectacle](http://dumas.ccsd.cnrs.fr/LETTRES-GRE3-MEM/) : [https://dumas.ccsd.cnrs.fr/LETTRES-GRE3-](https://dumas.ccsd.cnrs.fr/LETTRES-GRE3-MEM/) [MEM/](https://dumas.ccsd.cnrs.fr/LETTRES-GRE3-MEM/)

Vous pouvez alors consulter les mémoires classés par spécialité, ou effectuer une recherche classique (auteur, titre, mot-clé, résumé, directeur…)

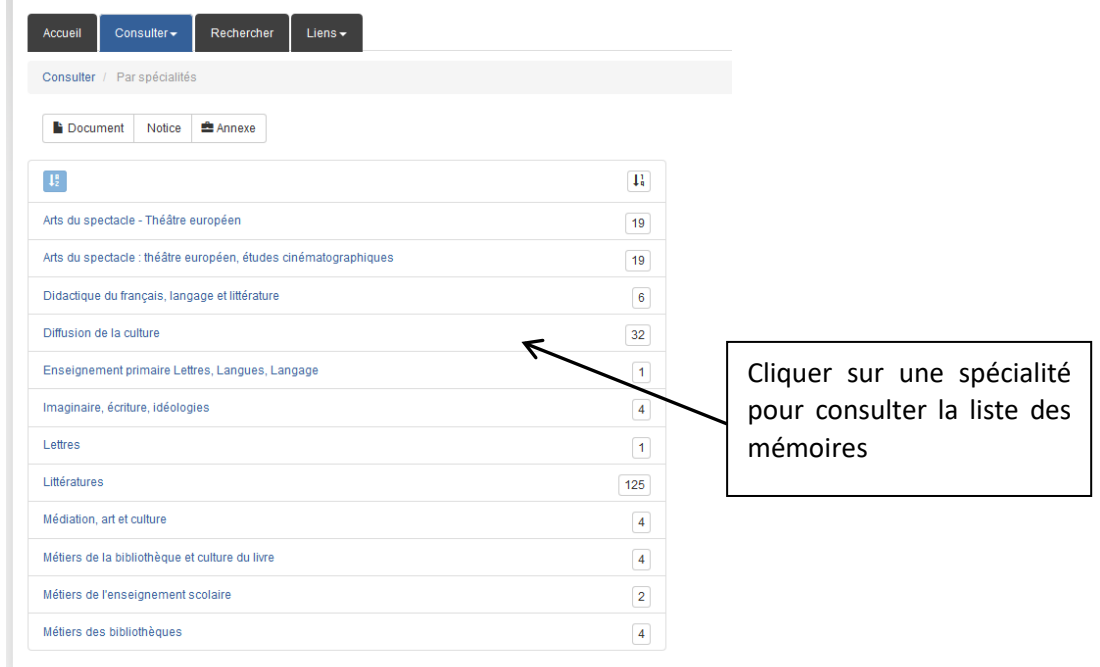

Consultation des mémoires par spécialité sur la collection du Département Lettres & Arts du spectacle

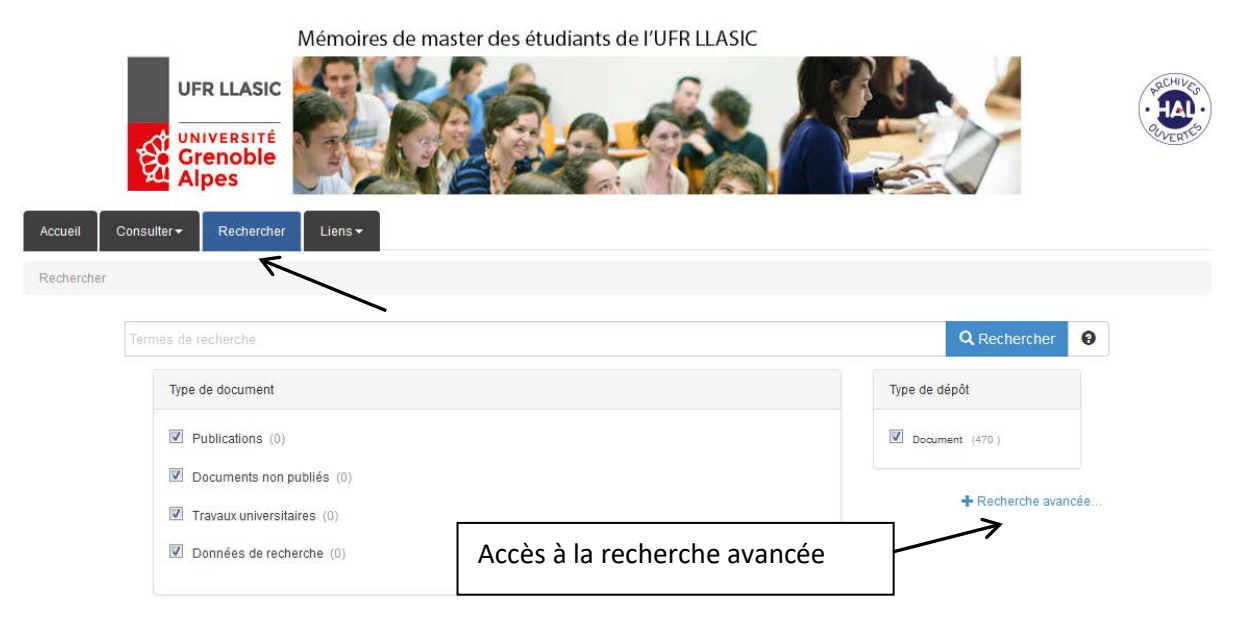

Accès à la recherche simple et avancée

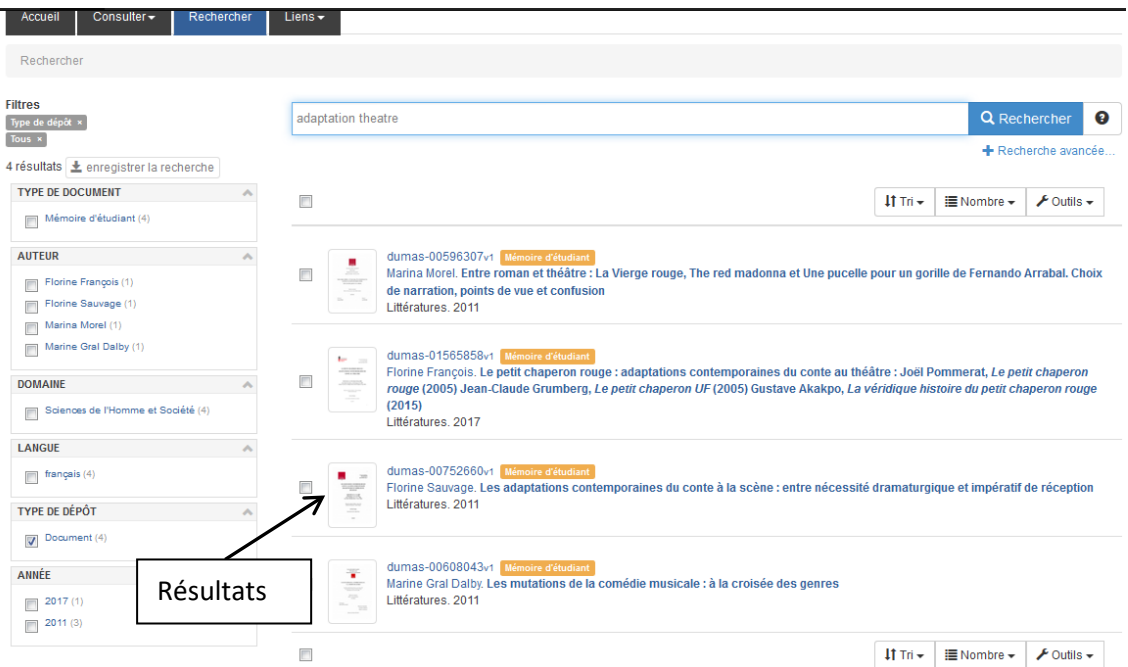

Exemple de recherche de mémoires portant sur les adaptations au théâtre

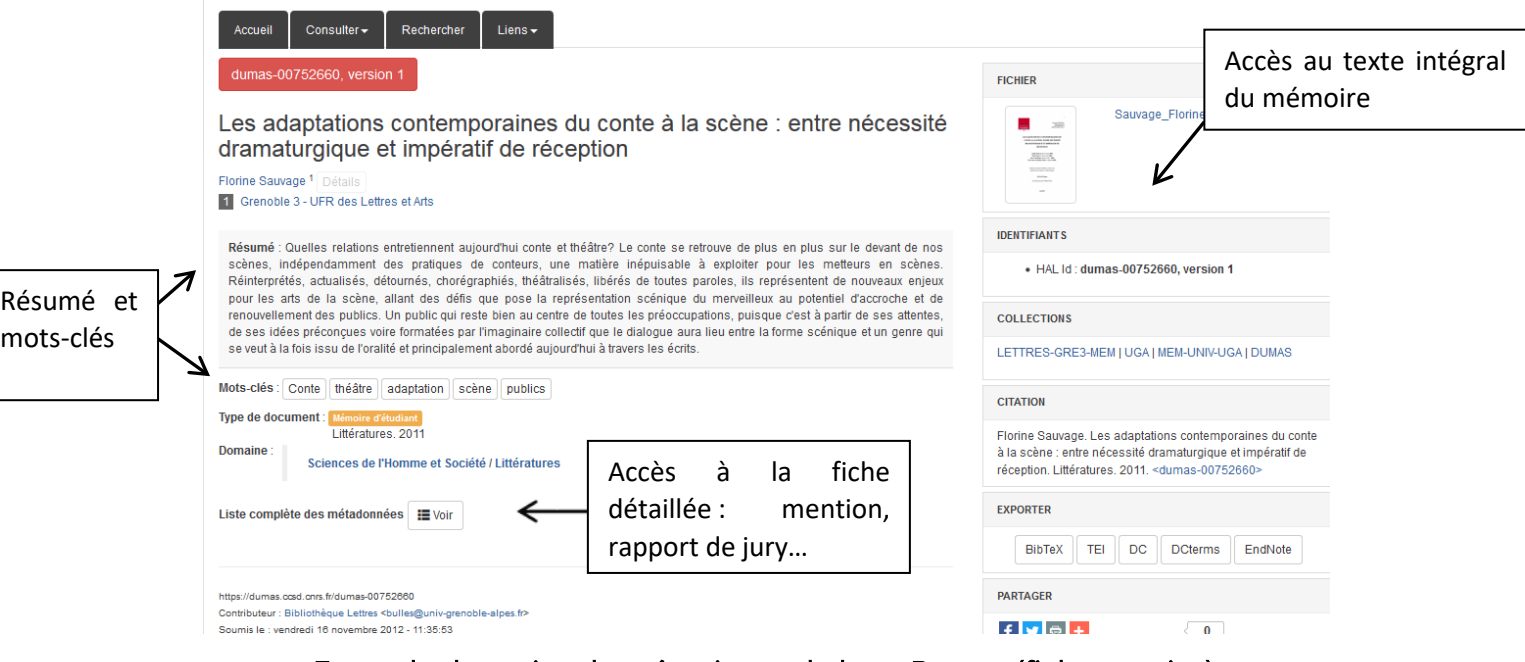

Exemple de notice de mémoire sur la base Dumas (fiche concise)

#### GED (Gestion Électronique des Documents)

certains mémoires font partie des résultats depuis le catalogue Beluga mais leur consultation est limitée à la communauté universitaire de Grenoble. Sur la GED sont déposés les mémoires qui n'ont pu être diffusés sur DUMAS (par choix de l'étudiant ou du directeur, ou mémoire ne faisant pas l'objet d'une soutenance, ou parce que la note du mémoire est < à 14/20).

Dans Beluga, ces mémoires peuvent apparaître avec l'indication suivante dans la notice : L'accès à cette ressource est réservé aux étudiants et membres de l'Université Grenoble Alpes

Dans ce cas, comme le lien « Consulter le document » de Beluga pour aller directement vers le texte intégral n'est pas encore activé (Beluga est encore en cours de maintenance sur ce point, nous devrions à terme pouvoir accéder au mémoire en cliquant sur le lien)

connectez-vous au site de Gestion Electronique des documents de l'UGA pour retrouver ce mémoire et d'autres :<https://espaces-collaboratifs.grenet.fr/share/page/site/GED/documentlibrary>

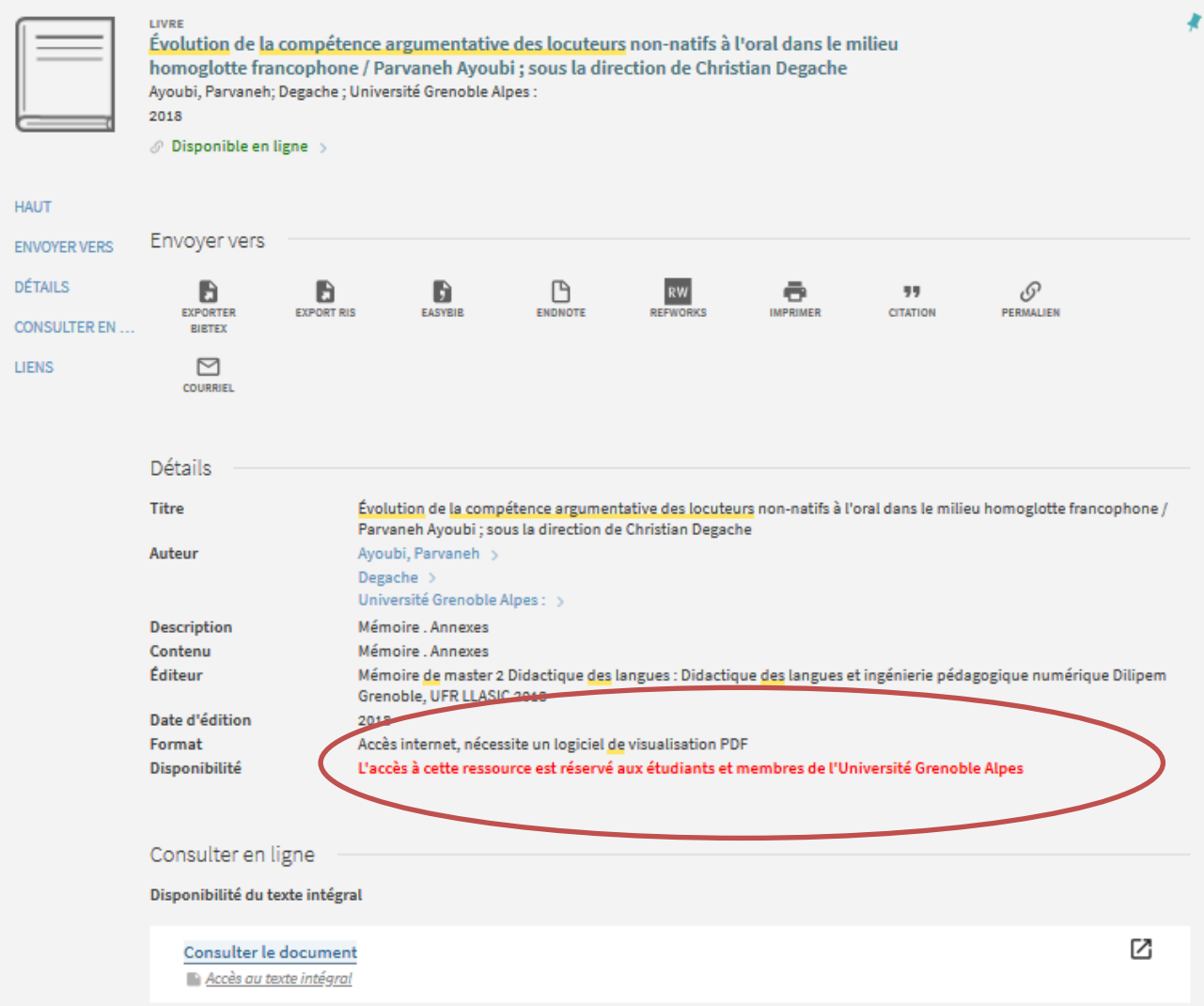

# Schéma récapitulatif : comment rechercher un mémoire

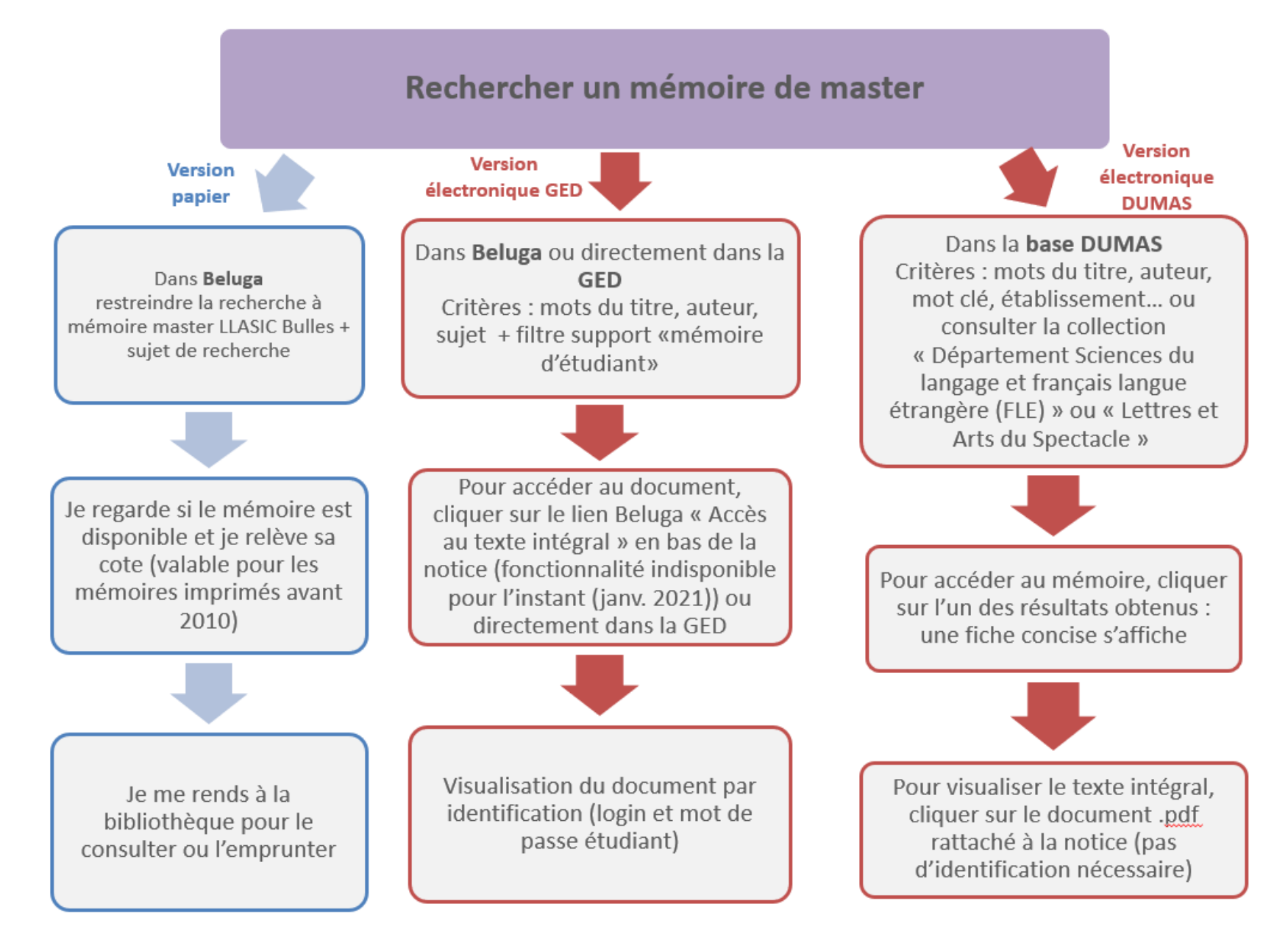

#### <span id="page-28-0"></span>6. RECHERCHER UNE THESE

Jusqu'en 2010, les thèses soutenues à l'ancienne Université Stendhal étaient déposées sous format papier. Depuis 2011, le dépôt se fait sous format électronique.

#### 6.1. Consulter une thèse sous format papier

#### <span id="page-28-1"></span>- Le catalogue Beluga (utilisez le filtre Thèses/mémoires)

- Le catalogue SUDOC (catalogue du Système Universitaire de Documentation)

Accessible à l'adresse :<http://www.sudoc.abes.fr/>

<span id="page-28-2"></span>Pour accéder aux références de ces thèses, il faut passer par le mode « Recherche avancée », puis sélectionner le support « Thèse ».

#### 6.2. Consulter une thèse sous format électronique

- TEL (thèses-en-ligne) est une base d'archives ouvertes sur laquelle sont déposées des thèses et des habilitations à diriger des recherches (HDR). Il y a actuellement environ 720 thèses et HDR en Sciences du Langage (soutenues dans toute la France, dont une cinquantaine à Grenoble) consultables librement (sans mot de passe ou identifiant).

Accessible à l'adresse :<http://tel.archives-ouvertes.fr/>

Pour accéder aux références des thèses soutenues à Grenoble en Sciences du Langage, il suffit de faire une recherche « multicritères » avec les mots-clés « Grenoble » et « Linguistique ».

- Thèses.fr est un moteur de recherche référençant les thèses françaises soutenues depuis 1985 (environ 6700 en Sciences du langage, dont près de 730 accessibles en texte intégral) et les thèses en préparation enregistrés dans les différentes universités françaises.

Accessible à l'adresse :<http://www.theses.fr/>

# <span id="page-29-0"></span>7. LA RECHERCHE DOCUMENTAIRE SUR LE WEB

Avec internet, vous avez à votre disposition un nombre croissant de ressources de plus en plus diversifiées (banques de données, encyclopédies en ligne, archives ouvertes…), développement de moteurs et méta-moteurs de recherche… Le déploiement du web collaboratif (web 2.0) a en outre bouleversé le rapport à l'information : de nouveaux outils (wikis, blogs, flux RSS…) permettent à chaque internaute de produire et de partager de l'information. Les sources d'information sont démultipliées, mais ces évolutions imposent désormais un important travail d'évaluation à l'internaute. Le travail de sélection avant publication n'est plus la norme (comme dans la chaîne éditoriale traditionnelle), il est donc indispensable de s'assurer de la fiabilité des sources consultées avant de les utiliser.

#### Les moteurs de recherche

<span id="page-29-1"></span>Avant d'utiliser les moteurs de recherche généralistes, tels que Google, il faut être bien conscient des limites de ces outils :

- tri et affichage des résultats par « pertinence » (ex : liens sponsorisés dans les premiers résultats fournis par Google),
- recherche uniquement dans le Web visible (partie du Web indexée par les moteurs de recherche). Pourtant, le web invisible représenterait près de 75% de l'ensemble du Web et contiendrait des ressources plus pertinentes et de plus grande qualité,
- pas d'accès au contenu des bases accessibles uniquement sur abonnement,
- plus de 80% des pages concernent des informations commerciales (seulement 6% portent sur des sites universitaires),
- Les astuces de recherche sur Internet sont semblables à celles utilisées sur les catalogues et bases de données,
- les termes de recherche peuvent être saisis indifféremment en majuscules ou en minuscules, et sans accent,
- il est inutile de mettre les mots de liaison/mots vides (articles, conjonctions ou prépositions), ainsi que la ponctuation,
- l'opérateur booléen « ET » est implicite,
- <span id="page-29-2"></span>• pour rechercher une expression exacte, il faut la saisir entre guillemets.

#### Astuces spécifiques aux moteurs de recherche :

- l'ordre des mots a une importance dans le résultat de la recherche,
- <span id="page-29-3"></span>• pour qu'un terme soit présent dans les résultats, il suffit de mettre le symbole « + » devant ce dernier lors de la recherche.

#### Les moteurs de recherche spécialisés sur les publications scientifiques :

[Google Scholar :](http://scholar.google.fr/) moteur de recherche spécialisé dans les travaux universitaires. Il indexe des articles issus de périodiques, des thèses, des livres, des articles en prépublication... Les documents proviennent d'éditeurs scientifiques, de sociétés savantes, de répertoires de prépublication, de serveurs universitaires… Il est ainsi possible d'accéder à des documents du web invisible indisponibles sur les moteurs de recherche généralistes.

Les mises à jour et la couverture réelle de Google Scholar demeurent inconnues. Il existe des trous énormes dans la couverture des archives des éditeurs. De même, nous ne connaissons pas la liste de ces éditeurs et des serveurs d'archives indexés. En outre, Il n'y a pas d'indication sur la période référencée ni sur le volume disponible (contrairement à SCIRUS, moteur de recherche spécialisé en sciences).

\* Il s'agit d'une base de données pluridisciplinaire, mais les ressources en « sciences dures » et médicales sont mieux couvertes que les sciences humaines et sociales.

\* Il n'y a aucun contrôle de la part de Google Scholar sur les documents indexés : ils le sont tous, pourvu qu'ils aient « l'apparence » d'articles scientifiques. Ce type de problème n'existe pas dans les bases de données bibliographiques qui sélectionnent les revues avant de les indexer.

À retenir : Pour toute recherche sur Internet, il faut bien vérifier la fiabilité, la validité et la pertinence des données, ainsi que la qualité de l'information (par qui elle est produite, connaître le niveau de compétences de l'auteur dans le domaine…) Il est également indispensable de croiser ses sources pour s'assurer de la véracité des informations trouvées.

#### Moteurs de recherche spécialisés en SHS :

<span id="page-30-0"></span>[Isidore](http://www.rechercheisidore.fr/) : C'est une plateforme de recherche permettant l'accès aux données numériques des sciences humaines et sociales (SHS). Elle moissonne une grande quantité de liens émanant de nombreuses bibliothèques numériques, comme [Gallica \(](http://gallica.bnf.fr/)BnF), [Revues.org](http://www.revues.org/) et bien d'autres encore. Isidore propose une recherche par mots clés ; une navigation par critères (siècles, types de documents, disciplines, etc.), par tags ; des fonctions de partage ; différentes modalités de relance de la recherche.

Accessible à l'adresse suivante :<http://www.rechercheisidore.fr/>

[Bib CNRS :](https://bib.cnrs.fr/) Portail d'information scientifique des unités CNRS en Sciences humaines et sociales, BiblioSHS recense et signale des ressources documentaires commerciales ou académiques en SHS. L'accès aux ressources en texte intégral est réservé à la communauté des chercheurs en sciences humaines et sociales du CNRS, mais cet outil est tout de même très intéressant pour récupérer des références bibliographiques.

Accessible à l'adresse suivante :<https://bib.cnrs.fr/>

#### <span id="page-31-0"></span>8. LEXIQUE UTILE POUR VOS RECHERCHES DOCUMENTAIRES

Archives ouvertes : réservoir où sont déposées des publications issues de la recherche scientifique et de l'enseignement, et dont l'accès se veut « ouvert », c'est-à-dire libre.

Base de données : ensemble de données organisées et traitées de manière à permettre une recherche documentaire sur des critères précis (auteur, mots du titre ou du texte, mots-clés, date...). Il existe deux types de bases de données, les bases de données bibliographiques et les bases de données qui permettent d'accéder au texte intégral des documents.

Bouquet de revues électroniques : ensemble de revues accessibles en version électronique en texte intégral regroupées selon un critère éditorial ou thématique. L'accès peut être payant (abonnements pris en charge par les bibliothèques universitaires, ex [: Cairn\)](https://www-cairn-info.sid2nomade-2.grenet.fr/) ou gratuit (ex : [Persée\)](http://www.persee.fr/web/guest/home).

Catalogue : outil qui permet d'identifier et de localiser un document dans le fonds d'une bibliothèque. Il comporte à la fois la notice bibliographique des documents présents dans les rayons, mais aussi leur cote et une indication sur leur disponibilité (disponible, en prêt…) Il existe des catalogues collectifs, c'est le cas d'Odyssée, regroupant les collections de plusieurs bibliothèques.

Classification : système de classement des documents en libre accès. La classification la plus utilisée est la classification décimale de DEWEY (dix grandes classes représentant l'ensemble des connaissances, ex : 440 = Langues romanes, français), celle que la bibliothèque de Sciences du langage vient tout juste d'adopter.

Cote : adresse (collée sur le document) qui correspond à sa localisation dans les rayonnages. Les cotes sont précisées dans les notices du catalogue et peuvent se présenter sous différentes formes (lettres, chiffres, signes, lettres + chiffres…). Elles sont parfois composées d'après la classification DEWEY (comme à la BU Droit-Lettres).

État de collection : mention figurant dans une *notice bibliographique* de *périodique* qui précise le nombre de volumes ou d'années possédés par une bibliothèque.

Index : liste alphabétique de mots (sujets, noms de personnes...) traités dans un document, suivis d'une référence permettant de les localiser dans ce document. Dans les bases de données, un index est une liste ordonnée qui permet un accès rapide à un enregistrement spécifique selon la valeur d'un ou plusieurs [champs](http://fr.wikipedia.org/wiki/Champ_(BDD)) (ex : index des mots-clés, des auteurs…)

Moteur de recherche : logiciel permettant de retrouver facilement des ressources en ligne à partir de mots-clés. Les moteurs de recherche (Google, Altavista…) collectent les informations grâce à des « robots » qui parcourent les sites Web à intervalles réguliers et indexent leur contenu dans une base de données.

Mots-clés/Sujets/Descripteurs : mot ou groupe de mots choisi soit dans le titre, le résumé ou le texte d'un document, pour en caractériser le contenu. Les mots-clés choisis lors de l'indexation (phase d'analyse du document) proviennent bien souvent de listes pré-établies (répertoire ou thésaurus), ils sont rassemblés dans la rubrique intitulée « sujet ». Dans le catalogue Odyssée, la BU Droit-Lettres utilise le langage RAMEAU (commun à la plupart des BU françaises), la bibliothèque de sciences du langage utilise quant à elle un thésaurus spécialisé dans cette discipline.

Notice bibliographique : ensemble des éléments présentant la description bibliographique d'un document (titre, auteur, éditeur, mots-clés, description physique...) La notice permet d'identifier un document dans une bibliothèque lors d'une recherche sur le catalogue. Sous la notice bibliographique, on trouve les informations relatives aux exemplaires conservés dans les bibliothèques (localisation, conditions de prêt, cote, disponibilité).

Opérateurs booléens : ET, OU, SAUF (en anglais : AND, OR, NOT). Ils permettent de combiner des critères de recherche (auteur, titre, mots-clés…)

Périodique : catégorie de publications en série (revues, quotidiens, magazines...). Les différents volumes d'un périodique paraissent généralement plusieurs fois dans l'année (hebdomadaire, mensuel, semestriel…) et ont pour caractéristique la diversité du contenu et des contributions.

Prêt entre Bibliothèque (PEB) : service permettant à une bibliothèque (non pas à un particulier) d'emprunter un document dans une autre bibliothèque lorsque celui-ci n'est pas disponible dans ses collections. Le document

demandé peut être prêté temporairement ou reproduit sous forme de photocopies (pour les chapitres et articles de périodiques). Les demandes sont à faire auprès du [service du PEB de la BU Droit-Lettres.](http://bibliotheques.upmf-grenoble.fr/pret-entre-bibliotheques/)

Référence bibliographique : citation d'un document permettant de l'identifier précisément. Elle comprend certaines mentions obligatoires (auteur, titre, édition…), et rien de plus, qui doivent respecter un ordre précis.

Troncature : permet de remplacer une chaîne de caractères à la fin d'un mot, très utile pour interroger à partir de la racine d'un mot (ex : lang\* pour rechercher : langue, langues, langage, langagier...). Les signes les plus souvent utilisés pour marquer le remplacement d'un ou plusieurs caractères sont l'astérisque (\* : valable pour Beluga) et le dollar (\$). Il est également possible d'utiliser un masque (généralement ?) pour remplacer une lettre au milieu d'un mot (en cas de doute sur l'orthographe).